# **Die Schnittstelle DATEV (+)**

# **Merlin 26**

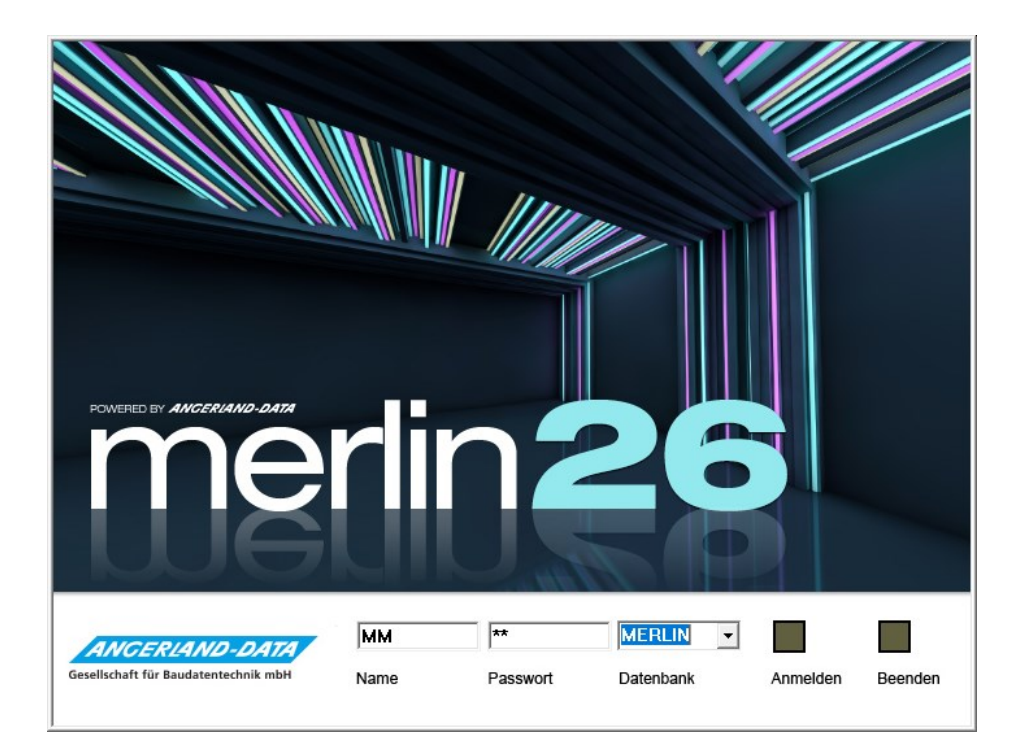

Version: Merlin 26 classic/ net Stand: 15.11.2023

**Angerland-Data** Gesellschaft für Baudatentechnik mbH Am Gierath 28, 40885 Ratingen DEUTSCHLAND

Internet: www.angerland-data.de

# Inhaltsverzeichnis

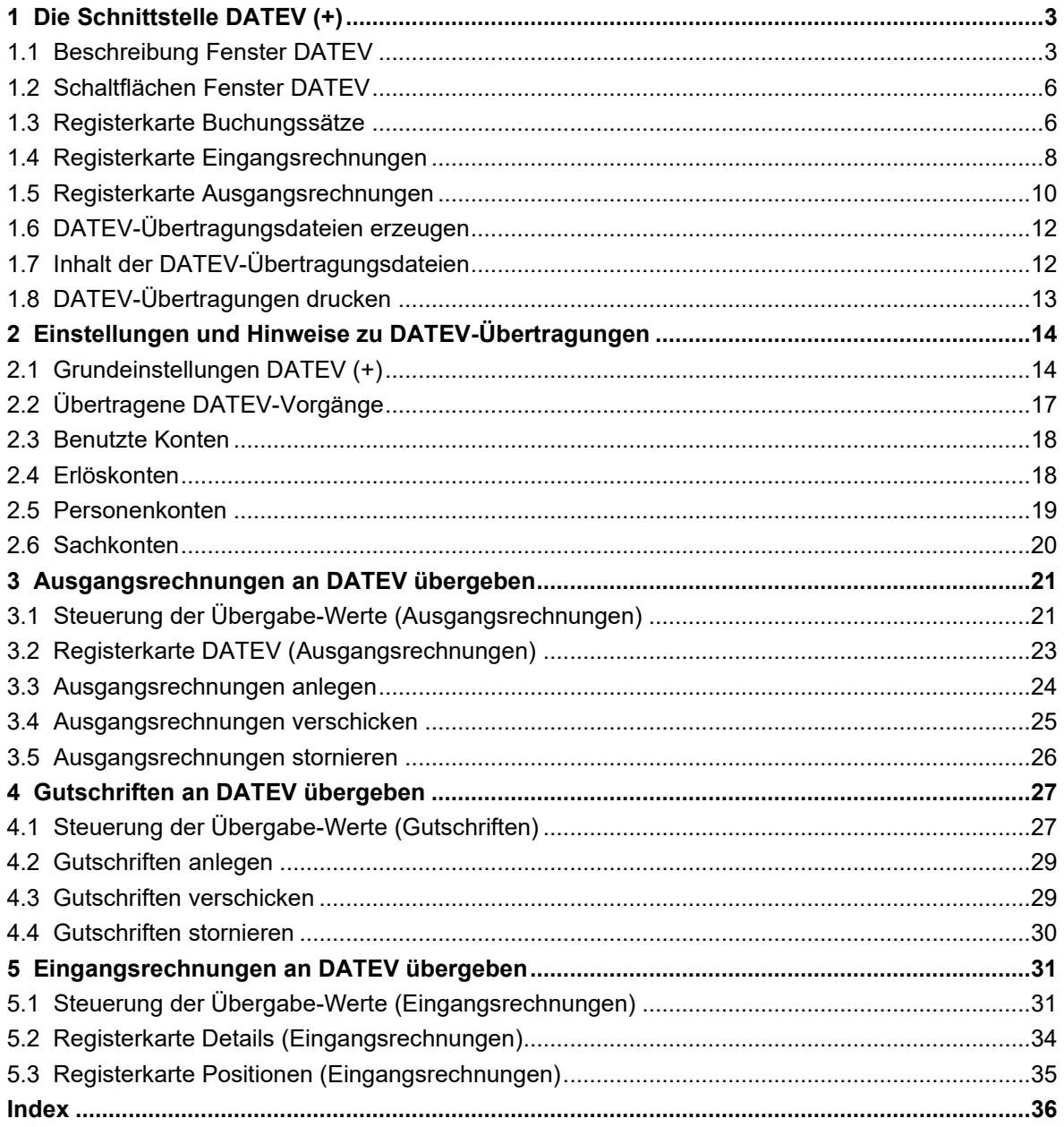

# <span id="page-2-0"></span>**1 Die Schnittstelle DATEV (+)**

Über die **Schnittstelle DATEV (+)** können Sie Eingangsrechnungen, Ausgangsrechnungen und Gutschriften eines bestimmten Zeitraums in DATEV-Dateien übertragen.

Buchungssätze können über diese Schnittstelle im Datenaustauschformat "DATEV-Format" als *csv*-Datei exportiert werden. Dieses löst den vorher gültigen Standard "KNE-Format" (gültig bis 31.12.2017) ab.

# <span id="page-2-1"></span>**1.1 Beschreibung Fenster DATEV**

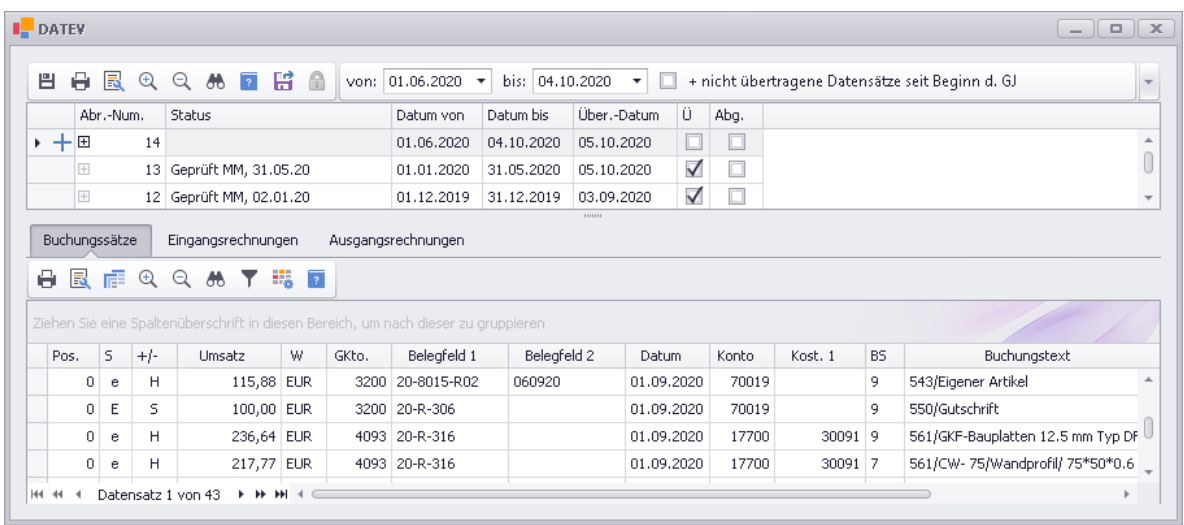

Das Fenster **DATEV** ist in einen oberen und einen unteren Fensterbereich unterteilt.

# **Oberer Fensterbereich:**

Hier werden DATEV-Übertragungen (*DATEV-Format*) mit folgenden Angaben aufgelistet:

- **Abr.-Num.**: Abrechnungsnummer; diese Nummer wird beim Anlegen einer neuen Übertragung automatisch erzeugt.
- **Status**: Statusbezeichnung der Übertragung; bei Bedarf können Sie hier eine kurze Statusbezeichnung eingeben (z.B. "Geprüft MM ..."). Die Bezeichnung darf max. 20 Zeichen umfassen. Die Statusbezeichnung einer neu angelegten Übertragung wird beim Erzeugen der

zugehörigen DATEV-Übertragungsdateien gespeichert.

Statusänderungen an bereits übertragenen Vorgängen können Sie über die Schaltfläche **Speichern (F8)** übernehmen.

- **Datum von** und **bis**: Beginn und Ende des Buchungszeitraums
- **Über.-Datum**: Übertragungsdatum
- **Ü**: Kennzeichen "Übertragungsdatei"; ist gesetzt, wenn DATEV-Übertragungsdateien über die Schaltfläche **[Schreibe Datev](#page-11-0)  [Datei](#page-11-0) E** erzeugt wurden.
- **Abg.**: Kennzeichen "Abgeschlossen";

bei Bedarf können Sie einen übertragenen Vorgang über die Schaltfläche **Übertragung abschließen/ nicht abschließen** als "abgeschlossen" (angehakt) oder "nicht abgeschlossen (nicht angehakt) kennzeichnen.

Uber die Schaltfläche Speichern (F8)<sup>El</sup> können Sie Statusänderungen an bereits übertragenen Vorgängen speichern.

*Tipp:* Abgeschlossene Übertragungen können Sie über die *[Filterfunktion](file://///adwinsrv12/Handbuch/Handbuch%2026/Merlin26_Helpfile/Content/Auswertungen_Plus/Filtern_h4.htm)* der Spalte **Abg.** (Spaltenkopf) ausblenden.

Standardmäßig ist in der Übertragungsliste die oberste Zeile als neue Übertragung angelegt. Neue Übertragungen sind im Zeilenkopf mit einem blauen Pluszeichen gekennzeichnet:  $+$ 

Über die Datumsauswahl **von** wählen Sie den Beginn des Buchungszeitraums einer neuen Übertragung. Als Vorschlagswert erscheint hier zunächst das nachfolgende Datum des Buchungsendes der letzten DATEV-Übertragung.

Über die Datumsauswahl **bis** wählen Sie das Ende des Buchungszeitraums derselben Übertragung. Als Vorschlagswert erscheint hier zunächst das Datum des Vortags des aktuellen Datums.

#### **i Hinweis**

Der Beginn und das Ende des gewählten Buchungszeitraums müssen im selben Geschäftsjahr liegen. Andernfalls erscheint eine Fehlermeldung.

Um für eine neue Übertragung die nicht übertragenen Buchungssätze ab Beginn des aktuellen Geschäftsjahres zu erfassen, wählen Sie die Option **+ nicht übertragene Datensätze seit Beginn d. GJ**.

Um anerkannte Bruttobeträge (Eingangsrechnungen) anstelle von Rechnungsbeträgen (brutto) an DATEV zu übertragen, wählen Sie die Option **Verwende anerkannte Beträge statt Rechnungsbeträge**.

Solange zu einer neuen Übertragung noch keine DATEV-Übertragungsdateien erzeugt (geschrieben) wurden, könne Sie keine weitere neue Übertragung anlegen. In diesem Fall ist die Schaltfläche **Neue Übertragung** nicht aktiv.

Über die Schaltfläche **[Schreibe Datev Datei](#page-11-0)** können Sie zu einer Übertragung jeweils zwei **[DATEV-Übertragungsdateien](#page-11-1)** (Buchungssätze- und Adressdaten-Datei) im Format *csv* erzeugen und anschließend speichern.

==> *Kap. 1.7 Inhalt der DATEV-Übertragungsdateien (S. [12\)](#page-11-2)*

Falls die letzten DATEV-Übertragungsdateien im vergangenen Geschäftsjahr erzeugt wurden, erscheint beim Öffnen des Fensters **DATEV** das Meldungsfenster **Neues Geschäftsjahr hat begonnen**. Wenn Sie diese Meldung mit OK bestätigen, wird das Meldungsfenster geschlossen und Sie können Buchungsdaten einsehen und übertragen.

# **Unterer Fensterbereich:**

Der untere Fensterbereich beinhaltet folgende Registerkarten:

- **[Buchungssätze](#page-5-1)**: Hier finden Sie die Liste der Buchungssätze (Bewegungspositionen) zu der DATEV-Übertragung, die in der oberen Liste ausgewählt ist.
- **[Eingangsrechnungen](#page-7-0)**: Hier finden Sie eine Auflistung der Eingangsrechnungen zu der DATEV-Übertragung, die in der oberen Liste ausgewählt ist. Innerhalb dieser Liste können Sie ggf. Detailansichten aufklappen, welche die folgenden Detail-Registerkarten mit den entsprechenden Detailangaben enthalten können: **Kostenstellenaufteilung**, **Positionen** und/oder **Buchungssätze**.
- **[Ausgangsrechnungen](#page-9-0)**: Hier finden Sie eine Auflistung der Ausgangsrechnungen und Gutschriften zu der DATEV-Übertragung, die in der oberen Liste ausgewählt ist. Innerhalb dieser Liste können Sie ggf. Detailansichten aufklappen, welche die Detail-Registerkarte **Buchungssätze** enthalten.

#### Fehlerhafte Buchungssätze:

Wenn im unteren Fensterbereich eine Zeile einen Fehler enthält, dann ist diese Zeile im Zeilenkopf mit einem kleinen Ausrufezeichen gekennzeichnet.

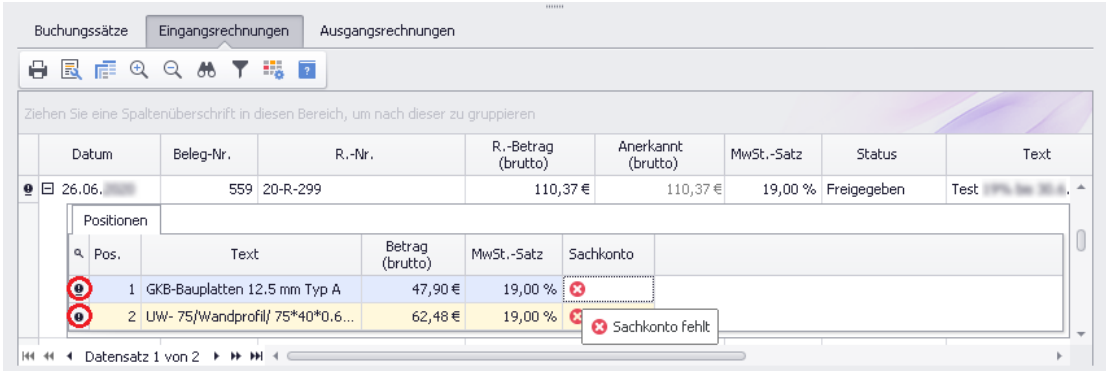

Nicht vorliegende oder fehlerhafte Daten sind in den betreffenden Spalten der einzelnen Listen oder der dazugehörigen Detailansichten folgendermaßen gekennzeichnet: <sup>3</sup>.

Um derartige Buchungen übertragen zu können, ist es notwendig, dass Sie vorliegende Fehler in den betreffenden Rechnungen (Eingangs- oder Ausgangsrechnungen) und Gutschriften beseitigen.

#### Warnungen:

Wenn Rechnungsdaten Rechnungs- oder Kommissionsnummern enthalten, die nicht in voller Länge an DATEV übergeben werden können, erscheint in den betreffenden Feldern ein Warnsymbol  $($   $\blacktriangle$   $)$ :

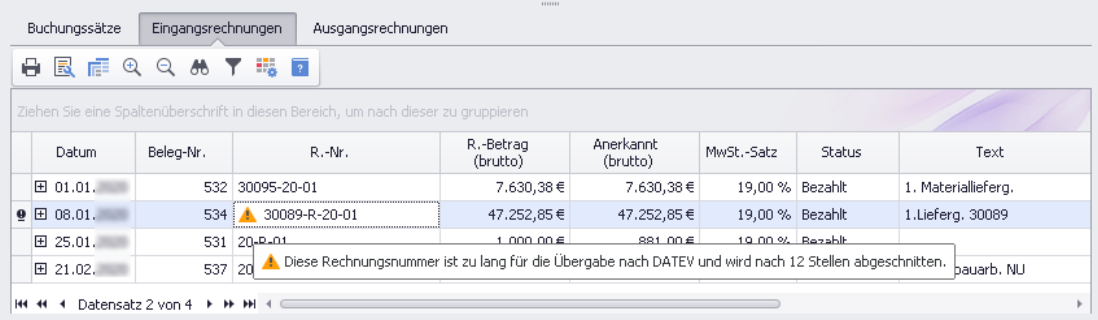

Wenn auf der Registerkarte [Eingangsrechnung](#page-7-0) oder [Ausgangsrechnung](#page-9-0) Warnsymbole (A) erscheinen, werden dort zunächst die betreffenden Nummern vollständig angezeigt. Beim erstmaligen Erzeugen der zugehörigen DATEV-Übertragungsdateien, werden diese Nummern gekürzt.

*Tipp:* Wenn Sie den Mauszeiger über ein Fehler-/Warnsymbol (z.B. <sup>c</sup>oder  $\triangle$ ) ziehen, erscheint ein Tooltip (Pop-up-Fenster) mit einer entsprechenden Meldung.

#### Beispiel: Rechnungsnummer (Ausgangsrechnung)

Wenn z.B. die Rechnungsnummer einer Ausgangsrechnung mehr als 12 Stellen umfasst, erscheint in der Spalte **Re.-/G.-Nummer.** die vollständige Rechnungsnummer mit dem Warnsymbol  $\blacktriangle$ . Im zugehörigen Buchungssatz wird die Rechnungsnummer nach der 12. Stelle 'abgeschnitten' (**Belegfeld 1**). An DATEV werden nur die ersten 12 Stellen der Rechnungsnummer übergeben.

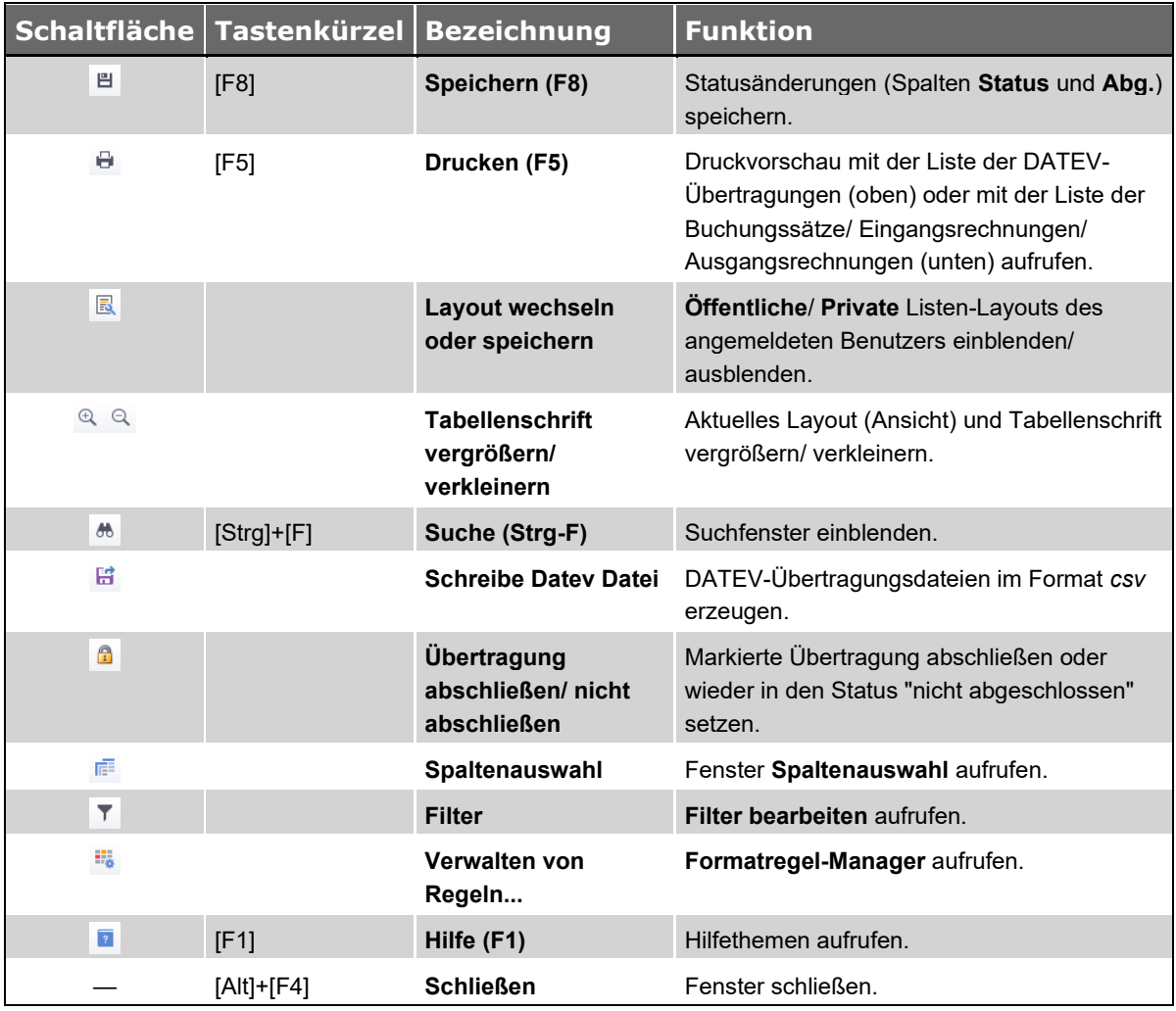

# <span id="page-5-0"></span>**1.2 Schaltflächen Fenster DATEV**

*Tab.: Schaltflächen im Fenster DATEV* 

# <span id="page-5-2"></span><span id="page-5-1"></span>**1.3 Registerkarte Buchungssätze**

Im unteren Bereich des Fensters **DATEV** werden auf der Registerkarte **Buchungssätze** alle Bewegungspositionen einer DATEV-Übertragung mit den nachstehenden Angaben aufgelistet:

- **Pos.**: Nummer der Bewegungsposition; wenn hier der Wert "0" (Null) steht, dann wurde diese Position noch nicht übertragen.
- **S**: Satzartkürzel;

die folgenden Kürzel werden zur Unterscheidung der Satzarten verwendet:

**A** (= Ausgangsrechnung), **G** (= Gutschrift), **E** (= pauschale Eingangsrechnung, auch mit Kostenaufteilung), **e** (= nichtpauschale Eingangsrechnung mit Rechnungspositionen), **S** (= Skontobuchung; nur bei Option "Anzahlungen und Skonti ausbuchen (AR)") und **Z** (= Anzahlungsbuchung; nur bei Option "Anzahlungen und Skonti ausbuchen (AR)").

• **+/-**: Status-Kennzeichen "Soll" und "Haben"; zeigt an, ob es sich bei dem Umsatz um einen positiven (**H** = "Haben") oder negativen Betrag (**S** = "Soll") handelt.

Buchungssätze für nicht stornierte Eingangsrechnungen und Gutschriften werden mit dem Kennzeichen **H** aufgeführt.

Buchungssätze für nicht stornierte Ausgangsrechnungen werden mit dem Kennzeichen **S** aufgeführt.

Buchungssätze für stornierte Ausgangsrechnungen werden mit dem Kennzeichen **H** aufgeführt und Buchungssätze für stornierte Gutschriften mit dem Kennzeichen **S**. Buchungssätze für Anzahlungsbuchungen und für Skontobuchungen werden mit dem Kennzeichen **H** aufgeführt.

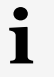

# **Hinweis**

Der Status "Soll/Haben" bezieht sich jeweils auf das Personenkonto, welches in der Spalte **Konto** ausgewiesen ist.

• **Umsatz**: Bruttobetrag der Buchungsposition (Bewegungsposition) zu einer Eingangsrechnung, Ausgangsrechnung oder Gutschrift;

dieser Betrag wird mit zwei Nachkommastellen aufgeführt.

Wenn die Option **Verwende anerkannte Beträge statt Rechnungsbeträge** aktiviert ist, dann werden bei Buchungssätzen zu Eingangsrechnungen in diesem Feld anerkannte Beträge ausgewiesen.

- **W**: Währungskürzel ("EUR"), welches in den **[Allgemeinen Grundeinstellungen](file://///adwinsrv12/Handbuch/Handbuch%2026/Merlin26_Helpfile/Content/Stammdaten/Registerkarte_Allgemein_Grundeinstellungen.htm)** als "Hauswährung" hinterlegt ist.
- **GKto.**: Gegenkonto;

für Eingangsrechnungen wird als Gegenkonto das **[Sachkonto](#page-19-0)** verwendet, für Ausgangsrechnungen und Gutschriften das **[Erlöskonto](#page-17-1)**.

• **Belegfeld 1**: Belegnummer für Eingangsrechnungen oder Rechnungsnummer von Ausgangsrechnungen. Bei Gutschriften: Rechnungsnummer der zugrundeliegenden Ausgangsrechnung.

*Tipp:* Wenn in den **[Grundeinstellungen](#page-13-1)** die Option **Re.-Nr. in Beleg1 übergeben (ER)** angehakt ist, dann wird in diesem Feld auch für Eingangsrechnungen die Rechnungsnummer übergeben.

#### **i Hinweis**

An DATEV werden nur die ersten 12 Stellen einer Rechnungsnummer übergeben. Daher erscheinen im **Belegfeld 1** ggf. gekürzte Rechnungsnummern. Wenn eine Rechnungsnummer mehr als 12 Stellen umfasst, ist diese mit folgendem Warnsymbol gekennzeichnet:  $\triangle$ 

- **Belegfeld 2**: Fälligkeitsdatum der Ausgangsrechnung oder Eingangsrechnung, falls die Übergabe des Fälligkeitsdatums in den **[Grundeinstellungen](#page-13-1)** festgelegt wurde. Das Fälligkeitsdatum wird ohne Punkte im Format "TTMMJJ" angezeigt (z.B. "030320"). In Buchungssätzen zu Gutschriften bleibt dieses Feld leer.
- **Datum**: Rechnungsdatum (Eingangsrechnungen, Ausgangsrechnungen) oder Gutschriftsdatum.
- **Konto**: Nummer des **[Personenkontos](#page-18-0)**.
- **Kost. 1**: Kommissionsnummer der Kostenstelle bei Eingangsrechnungen oder Kommissionsnummer bei Ausgangsrechnungen und Gutschriften, falls die Übergabe der Kostenstelle/Kommissionsnummer über die **[Grundeinstellungen](#page-13-1)** festgelegt wurde.

#### **i Hinweis**

An DATEV werden nur die ersten 8 Stellen einer Kommissionsnummer übergeben. Daher erscheinen im Feld **Kost. 1** ggf. gekürzte Kommissionsnummern. In diesem Fall ist im Fenster **DATEV (+)** die betreffende Eingangsrechnung in der Spalte **Kostenstelle** und die betreffende Ausgangsrechnung in der Spalte **Kom.** mit folgendem Warnsymbol gekennzeichnet:  $\blacktriangle$ .

• **BS**: Buchungsschlüssel;

folgende Varianten sind möglich:

- o **leer**: Automatikkonto oder MwSt.-Satz von 0 % bei Eingangsrechnungen sowie nicht stornierte Ausgangsrechnung oder Gutschrift
- o **6**: MwSt.-Satz bei Eingangsrechnungen ab 1.7.2020 bis 31.12.2020 = 7 % und ab 1.1.2021 = 5 %
- o **7**: MwSt.-Satz bei Eingangsrechnungen bis 30.6.2020 und ab 1.1.2021 = 16 %, ab 1.7.2020 bis 31.12.2020 = 19 %
- o **8**: MwSt.-Satz bei Eingangsrechnungen bis 30.6.2020 und ab 1.1.2021 = 7 %, ab 1.7.2020 bis 31.12.2020 = 5 %
- o **9**: MwSt.-Satz bei Eingangsrechnungen bis 30.6.2020 und ab 1.1.2021 = 19 %, ab 1.7.2020 bis 31.12.2020 = 16 %
- o **20**: stornierte Ausgangsrechnung oder Gutschrift

Für stornierte Ausgangsrechnungen (**20**) wird der Umsatz mit dem Kennzeichen **H** (Haben) übergeben.

Für stornierte Gutschriften (**20**) wird der Umsatz mit dem Kennzeichen **S** (Soll) übergeben.

• **Buchungstext**: Hier wird für Eingangsrechnungen und für Ausgangsrechnungen der jeweilige Buchungstext und für Gutschriften der Buchungstext der gutzuschreibenden Ausgangsrechnung aufgeführt.

*Tipp:* Sie können in diesem Feld für Eingangsrechnungen zusätzlich die Belegnummer, für Ausgangsrechnungen zusätzlich die Rechnungsnummer und für Gutschriften zusätzlich die Gutschriftsnummer übergeben lassen. Voraussetzung hierfür: In den **[Grundeinstellungen](#page-13-1)** ist die Option **Int. Beleg-Nr. im Text übergeben (ER/AR)** angehakt.

- **Quelle**: Hier wird die Eingangsrechnung, Rechnung oder Gutschrift ausgewiesen, die dem betreffenden Buchungssatz zugrunde liegt.
- **Leist.-Datum**: Leistungsdatum (zurzeit noch ohne Funktion).

# <span id="page-7-0"></span>**1.4 Registerkarte Eingangsrechnungen**

Im unteren Bereich des Fensters **DATEV** werden auf der Registerkarte **Eingangsrechnungen** alle Eingangsrechnungen, die zu der ausgewählten DATEV-Übertragung (oben) gehören, mit den nachstehenden Angaben aufgelistet:

- **Datum**: Rechnungsdatum,
- **Beleg-Nr.**: Belegnummer,
- **R.-Nr.**: Rechnungsnummer (max. 12-stellig);

wenn diese Nummer mehr als 12 Stellen umfasst, erscheint hier ein Warnsymbol ( $\blacktriangle$ ). In den zugehörigen Buchungssätzen werden solche Rechnungsnummern nach der 12. Stelle 'abgeschnitten' (**Belegfeld 1**).

- **R.-Betrag (brutto)**: Bruttobetrag der Eingangsrechnung,
- **Anerkannt (brutto)**: Anerkannter Bruttobetrag der Eingangsrechnung, wenn die Option **Verwende anerkannte Beträge statt Rechnungsbeträge** aktiviert ist.
- **MwSt.-Satz**: Mehrwertsteuersatz,
- **Status**: Rechnungsstatus, welcher der Eingangsrechnung im **[Rechnungseingangsbuch](file://///adwinsrv12/Handbuch/Handbuch%2026/Merlin26_Helpfile/Content/Kreditoren/Der_Men_punkt_Rechnungseingang.htm)** auf der Registerkarte **[Details](file://///adwinsrv12/Handbuch/Handbuch%2026/Merlin26_Helpfile/Content/Kreditoren/Registerkarte_Details_Rechnungseingang.htm)** zugewiesen ist.
- **Text**: Buchungstext der Kostenstellenbuchung; wenn zur Eingangsrechnung eine Kostenstellenaufteilung erfolgt ist, werden hier die Nummern der beteiligten Kostenstellen aufgeführt.
- **Name**: Kurzbezeichnung des Kreditors,
- **[Personenkonto](#page-18-0)**: DATEV-Konto, das in der **[Adressverwaltung](file://///adwinsrv12/Handbuch/Handbuch%2026/Merlin26_Helpfile/Content/Adressen/Registerkarte_Sonstige_Adressen.htm)** dem Kreditor zugewiesen ist.
- **Kostenstelle**: Kommissionsnummer der Kostenstelle (max. 8-stellig); wenn diese Nummer mehr als 8 Stellen umfasst (> 99999999), erscheint hier ein Warnsymbol ( $\triangle$ ). In den zugehörigen Buchungssätzen werden solche Kommissionsnummern nach der 8. Stelle 'abgeschnitten' (**Kost. 1**).
- **[Sachkonto](#page-19-0)**: Nummer des Sachkontos, das dem Kreditor zugewiesen ist. Einem Kreditor können Sie in der **[Adressverwaltung](file://///adwinsrv12/Handbuch/Handbuch%2026/Merlin26_Helpfile/Content/Adressen/Registerkarte_Zahlungsverkehr_Adressen.htm)** ein Standard-Sachkonto zuweisen.
- **Pdf Beleg**: Eingangsrechnungsbeleg (zurzeit noch ohne Funktion).

#### *Detailansichten nutzen*

Innerhalb der Liste der Eingangsrechnungen können Sie zu den meisten Datensätzen jeweils eine **[Detailansicht](file://///adwinsrv12/Handbuch/Handbuch%2026/Merlin26_Helpfile/Content/Auswertungen_Plus/Detailansichten_h4.htm)** aufklappen:

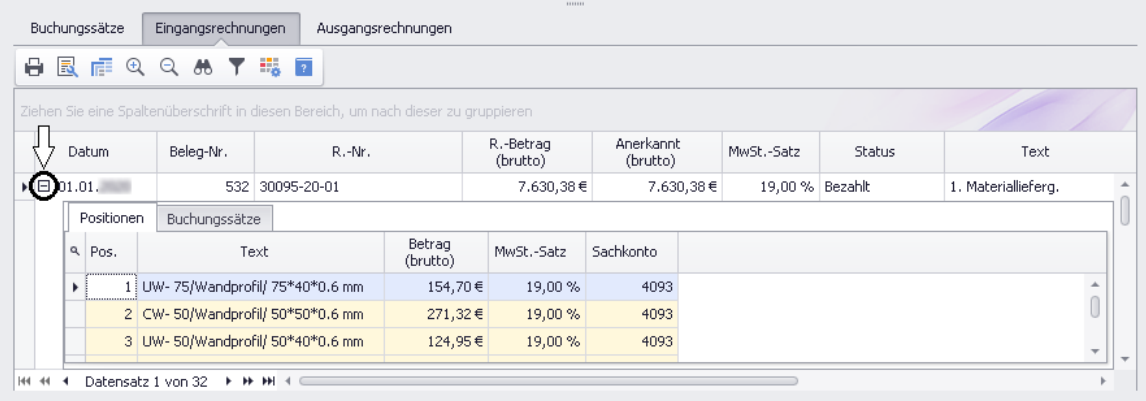

Eine Detailansicht kann die folgenden Detail-Registerkarten mit den entsprechenden Angaben enthalten:

- **Positionen**: Diese Registerkarte erscheint dann, wenn für die Eingangsrechnung eine Positionsaufteilung vorgenommen wurde. In diesem Fall werden hier die Rechnungspositionen mit folgenden Angaben aufgeführt:
	- o Positionsnummer
	- o Positionstext
	- o Bruttobetrag
	- o MwSt.-Satz
	- o Sachkonto
- **Kostenstellenaufteilung**: Diese Registerkarte erscheint dann, wenn für die Eingangsrechnung eine Kostenstellenaufteilung vorgenommen wurde. In diesem Fall werden hier die beteiligten Kostenstellen mit folgenden Angaben aufgeführt:
	- o Anteiliger Nettobetrag
	- o Anerkannte Nettobelastung
	- o Kommissionsnummer
	- o Kurzbezeichnung der Kommission
	- o Buchungstext (falls im **[Rechnungseingangsbuch](file://///adwinsrv12/Handbuch/Handbuch%2026/Merlin26_Helpfile/Content/Kreditoren/Registerkarte_Kostenstellenaufteilung_Rechnungseingang.htm)** hinterlegt.)

Es ist auch möglich, dass die Registerkarte **Positionen** und die Registerkarte **Kostenstellenaufteilung** vorhanden sind und entsprechende Rechnungsdaten anzeigen. In diesem Fall werden die Buchungssätze aus der Positionsaufteilung gebildet.

• **Buchungssätze**: Hier werden alle übertragbaren oder übertragenen Buchungssätze zu der Eingangsrechnung aufgeführt.

Wenn zu der zugrunde liegenden DATEV-Übertragung noch keine Übertragungsdateien erzeugt wurden, dann werden hier alle übertragbaren (fehlerfreien) Buchungssätze mit der Positionsnummer "0" (Null) aufgeführt.

Wenn zu der zugrunde liegenden DATEV-Übertragung bereits Übertragungsdateien erzeugt wurden, dann werden hier alle übertragenen Buchungssätze mit der jeweiligen Bewegungspositionsnummer aufgeführt.

In folgendem Kapitel sind die Buchungssatz-Daten ausführlich beschrieben:

==> *Kap. 1.3 Registerkarte Buchungssätze (S. [6\)](#page-5-2)*

### <span id="page-9-0"></span>**1.5 Registerkarte Ausgangsrechnungen**

Im unteren Bereich des Fensters **DATEV** werden auf der Registerkarte **Ausgangsrechnungen** alle Ausgangsrechnungen und Gutschriften, die zu der ausgewählten DATEV-Übertragung (oben) gehören, mit den nachstehenden Angaben aufgelistet:

- **Datum**: Rechnungsdatum/Gutschriftsdatum/Stornodatum
- **Kom.**: Kommissionsnummer (max. 8-stellig);
	- wenn diese Nummer mehr als 8 Stellen umfasst (> 99999999), erscheint bei neuen Übertragungen hier ein Warnsymbol (▲). Beim erstmaligen Erzeugen der zugehörigen DATEV-Übertragungsdateien, wird die Rechnungsnummer nach der 8. Stelle 'abgeschnitten'. In den zugehörigen Buchungssätzen wird die gekürzte Nummer ausgewiesen (**Kost. 1**).
- **Beleg-Nr.**: Belegnummer; hier wird je nach **Grundeinstellung** die laufende Rechnungsnummer lt. Rechnungsnummer-Maske oder lt. "Separaten Startwert" aufgeführt.
- **Re.-/G.-Nummer**: Rechnungsnummer/Gutschriftsnummer (max. 12-stellig);

zulässig sind nach DATEV alle ANSI-Zeichen des Zeichensatzes *Windows 1252*. Wenn zu einem Datensatz auf der Registerkarte **Ausgangsrechnungen** keine Rechnungsnummer existiert, dann ist dieses Feld zunächst als fehlerhaft ( $\odot$ ) gekennzeichnet. Dieser Fall kann eintreten, wenn nach dem Verschicken einer Rechnung diese Rechnung oder die komplette Kommission gelöscht wurde. In diesem Fall sollten Sie ggf. eine manuelle Stornobuchung veranlassen.

Wenn diese Nummer mehr als 12 Stellen umfasst, erscheint bei neuen Übertragungen hier ein Warnsymbol ( $\blacktriangle$ ). Beim erstmaligen Erzeugen der zugehörigen DATEV-

Übertragungsdateien, wird die Nummer nach der 12. Stelle 'abgeschnitten'. In den zugehörigen Buchungssätzen wird die gekürzte Nummer ausgewiesen (**Belegfeld 1**).

- **Re.-Betrag (brutto)**: Bruttobetrag der Ausgangsrechnung/Gutschrift
- **MwSt.-Satz**: Mehrwertsteuersatz
- **Fällig am**: Fälligkeitsdatum
- **S**: Kennzeichen "Storno";

wird bei stornierten Ausgangsrechnungen oder Gutschriften gesetzt.

• **Typ**: Rechnungs-/Gutschrifts-Typ;

folgende Typen sind möglich: **Zwischenrechnung**, **Schlussrechnung**, **Gutschrift (ZR)** (zu einer Zwischenrechnung), **Gutschrift (SR)** (zu einer Schlussrechnung), **Tagelohnrechnung**, **Handwerker-Rechnung**, **Gutschrift (TR)** (zu einer Tagelohnrechnung) und **Gutschrift (HWR)** (zu einer Handwerker-Rechnung).

- **Belegtext**: Buchungstext der Ausgangsrechnung/Gutschrift. Falls in den **[Grundeinstellungen](#page-13-1)** die Option **Int. Beleg-Nr. im Text übergeben (AR)** angehakt ist, erscheint hier die Rechnungsnummer/Gutschriftsnummer.
- **[Debitorenkonto](#page-18-0)**: DATEV-Konto, das in der Rechnung hinterlegt und in der **[Adressverwaltung](file://///adwinsrv12/Handbuch/Handbuch%2026/Merlin26_Helpfile/Content/Adressen/Registerkarte_Sonstige_Adressen.htm)** dem Debitor zugewiesen ist.

#### **Optionale Spalten:**

Über die Schaltfläche **Spaltenauswahl** können Sie im werksseitigen Layout die folgende optional verfügbare Spalte aufrufen:

- **lfd. Nr. GoBD**: laufende globale Nummer aus den vorgegebenen Nummernkreisen der **[GoBD-](file://///adwinsrv12/Handbuch/Handbuch%2026/Merlin26_Helpfile/Content/Administration/GoBD/Fe_GoBD-Einstellg.htm)[Einstellungen](file://///adwinsrv12/Handbuch/Handbuch%2026/Merlin26_Helpfile/Content/Administration/GoBD/Fe_GoBD-Einstellg.htm)**. Folgende Angaben können hier angezeigt werden:
	- o Nummer im Format "JJXnn" (z.B. "20R99"), falls beim Zuweisen des Status "verschickt" zu der Rechnung/Gutschrift der *[GoBD-Modus](file://///adwinsrv12/Handbuch/Handbuch%2026/Merlin26_Helpfile/Content/Administration/GoBD/Menuepkt_GoBD-Einstellg.htm)* in *Merlin* aktiviert war.
	- o Status **Verändert**, falls die Rechnung im aktivierten *[GoBD-Modus](file://///adwinsrv12/Handbuch/Handbuch%2026/Merlin26_Helpfile/Content/Administration/GoBD/Menuepkt_GoBD-Einstellg.htm)* angelegt wurde, dieser aber anschließend wieder deaktiviert wurde.
	- o Status **keine gobd Rechnung**, falls beim Zuweisen des Status "verschickt" zu der Rechnung/Gutschrift der *[GoBD-Modus](file://///adwinsrv12/Handbuch/Handbuch%2026/Merlin26_Helpfile/Content/Administration/GoBD/Menuepkt_GoBD-Einstellg.htm)* in *Merlin* nicht aktiviert war.

#### *Detailansichten nutzen*

Auf der Registerkarte Ausgangsrechnungen können Sie zu den fehlerfreien Datensätzen jeweils eine **[Detailansicht](file://///adwinsrv12/Handbuch/Handbuch%2026/Merlin26_Helpfile/Content/Auswertungen_Plus/Detailansichten_h4.htm)** aufklappen:

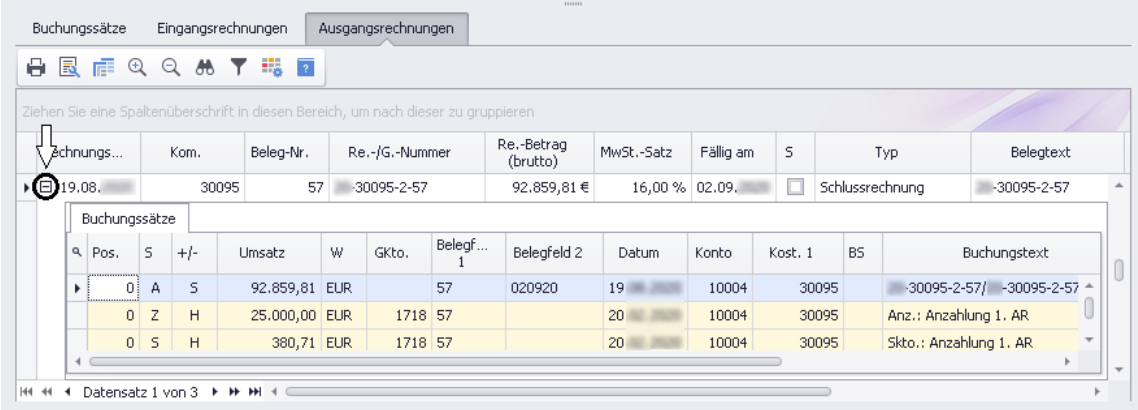

Eine Detailansicht enthält die Detail-Registerkarte **Buchungssätze**. Hier sind alle übertragbaren oder übertragenen Buchungssätze zu der Ausgangsrechnung aufgelistet.

Wenn zu der dazugehörigen DATEV-Übertragung noch keine Übertragungsdatei erzeugt wurde, dann werden hier alle übertragbaren (fehlerfreien) Buchungssätze mit der Positionsnummer "0" (Null) aufgeführt.

Wenn zu der dazugehörigen DATEV-Übertragung bereits eine Übertragungsdatei erzeugt wurde, dann werden hier alle übertragenen (fehlerfreien) Buchungssätze mit der jeweiligen Bewegungspositionsnummer aufgeführt.

In folgendem Kapitel sind die Buchungssatz-Daten ausführlich beschrieben:

==> *Kap. 1.3 Registerkarte Buchungssätze (S. [6\)](#page-5-2)*

# <span id="page-11-0"></span>**1.6 DATEV-Übertragungsdateien erzeugen**

Sie können Über die **DATEV-(+)-Schnittstelle** sowohl zu einem neuen Vorgang als auch zu einem bereits übertragenen Vorgang (Kennzeichen **Ü**) jeweils zwei DATEV-Übertragungsdateien im Format *csv* erzeugen (schreiben). Gehen Sie hierzu wie folgt vor:

- Klicken Sie in der oberen Liste des Fensters **DATEV** auf einen Vorgang (Übertragung).
	- ▶ Der betreffende Zeilenkopf ist mit einem kleinen Dreieck markiert.
- Klicken Sie anschließend auf die Schaltfläche Schreibe Datev Datei **■**.
	- ▶ Das Auswahlfenster **Speichern unter** erscheint.
	- ▶ Standardmäßig wird für die erste von zwei Übertragungsdateien ein **Dateiname** der folgenden Form vorgeschlagen: "EXTF\_Buchungsstapel\_JJJJ...csv".
- Wählen Sie in Ihrem Verzeichnis einen Speicherort für die erste Übertragungsdatei.
- Speichern Sie die erste Übertragungsdatei mit dem vorgeschlagenen Dateinamen.
	- ▶ Das Auswahlfenster **Speichern unter** erscheint erneut.
	- ▶ Standardmäßig wird für die zweite Übertragungsdatei ein **Dateiname** der folgenden Form vorgeschlagen: "EXTF\_Adressdaten\_JJJJ...csv".
- Wählen Sie in Ihrem Verzeichnis denselben Speicherort für die zweite Übertragungsdatei.
- Speichern Sie die zweite Übertragungsdatei mit dem vorgeschlagenen Dateinamen. ▶ Wenn Sie zu einer neuen Übertragung DATEV-Übertragungsdateien erstellt haben, dann wird in der oberen Liste in der Spalte **Ü** (Übertragen) automatisch ein Häkchen gesetzt.

# **! WICHTIG!**

- Die Namen der beiden DATEV-Übertragungsdateien werden beim Speichern deshalb werksseitig in einer bestimmten Form vorgegeben, damit sie später korrekt eingelesen werden können.
	- Ändern Sie nicht die Dateinamen der DATEV-Übertragungsdateien. Andernfalls ist es möglich, dass diese nicht eingelesen werden können.

# <span id="page-11-2"></span><span id="page-11-1"></span>**1.7 Inhalt der DATEV-Übertragungsdateien**

Beim Erstellen der DATEV-Übertragungsdateien werden immer zwei Dateien im Format *csv* erzeugt. Die Dateinamen sind werksseitig vorgegeben. Die beiden Dateien enthalten die folgenden Daten:

- **EXTF\_Buchungsstapel**: Datei mit Bewegungsdaten (Eingangsrechnungen, Ausgangsrechnungen und Gutschriften).
- **EXTF\_Adressdaten**: Datei mit Stammdaten zu den Bewegungsdaten.

# <span id="page-12-0"></span>**1.8 DATEV-Übertragungen drucken**

Im Fenster **DATEV** haben Sie die folgenden Möglichkeiten, Listen von DATEV-Übertragungen sowie dazugehörige Detail-Informationen auszudrucken:

- **Liste der DATEV-Übertragungen**: Diese Liste (oben) können Sie über die Schaltfläche **Drucken (F5)**  $\theta$  im oberen Fensterbereich ausdrucken.
- **Liste aller Buchungssätze**: Wenn Sie im unteren Fensterbereich die Registerkarte **Buchungssätze** öffnen, können Sie über die Schaltfläche **Drucken (F5)** (unten) alle Buchungssätze (Bewegungspositionen) einer DATEV-Übertragung drucken.
- **Liste der Eingangsrechnungen**: Wenn Sie im unteren Fensterbereich die Registerkarte **Eingangsrechnungen** öffnen, können Sie über die Schaltfläche **Drucken (F5)** alle Eingangsrechnungen drucken, die zu der markierten DATEV-Übertragung (obere Liste) gehören.

**Liste der belasteten Kostenstellen**: In der *[Detailansicht](file://///adwinsrv12/Handbuch/Handbuch%2026/Merlin26_Helpfile/Content/Auswertungen_Plus/Detailansichten_h4.htm)* einer pauschalen Eingangsrechnung finden Sie bei aufgeteilten Kostenstellen die Registerkarte **Kostenstellenaufteilung**. Wenn diese Detailansicht geöffnet ist, können Sie die darin enthaltene Kostenstellen-Auflistung zusätzlich zu der **Liste der Eingangsrechnungen** ausdrucken.

**Rechnungspositionen von Eingangsrechnungen**: In der *[Detailansicht](file://///adwinsrv12/Handbuch/Handbuch%2026/Merlin26_Helpfile/Content/Auswertungen_Plus/Detailansichten_h4.htm)* einer nicht pauschalen Eingangsrechnung (unten) finden Sie auf der Registerkarte **Positionen** die dazugehörigen Rechnungspositionen. Wenn diese Detailansicht geöffnet ist, können Sie die darin enthaltene Auflistung von Positionen zusätzlich zu der **Liste der Eingangsrechnungen** ausdrucken.

**Buchungssätze der Eingangsrechnung**: In der *[Detailansicht](file://///adwinsrv12/Handbuch/Handbuch%2026/Merlin26_Helpfile/Content/Auswertungen_Plus/Detailansichten_h4.htm)* einer Eingangsrechnung (unten) finden Sie auf der Registerkarte **Buchungssätze** alle dazugehörigen Buchungssätze. Wenn diese Detailansicht geöffnet ist, können Sie die darin enthaltene Auflistung von Buchungssätzen zusätzlich zu der **Liste der Eingangsrechnungen** ausdrucken.

• **Liste der Ausgangsrechnungen**: Wenn Sie im unteren Fensterbereich die Registerkarte **Ausgangsrechnungen** öffnen, können Sie über die Schaltfläche **Drucken (F5)** (unten) alle Ausgangsrechnungen drucken, die zu der markierten DATEV-Übertragung (obere Liste) gehören.

**Buchungssätze der Ausgangsrechnungen**: In der *[Detailansicht](file://///adwinsrv12/Handbuch/Handbuch%2026/Merlin26_Helpfile/Content/Auswertungen_Plus/Detailansichten_h4.htm)* einer Ausgangsrechnung (unten) finden Sie auf der Registerkarte **Buchungssätze** die dazugehörigen Buchungssätze. Wenn diese Detailansicht geöffnet ist, können Sie die darin enthaltene Auflistung von Buchungssätzen zusätzlich zu der **Liste der Ausgangsrechnungen** ausdrucken.

# <span id="page-13-0"></span>**2 Einstellungen und Hinweise zu DATEV-Übertragungen**

<span id="page-13-2"></span>In diesem Kapitel finden Sie einige Hinweise zu den **[übertragenen DATEV-Vorgängen](#page-16-0)** und zu den **[benutzten Konten](#page-17-0)** sowie zu den **[Grundeinstellungen](#page-13-1)** der DATEV-(+)-Schnittstelle.

# <span id="page-13-1"></span>**2.1 Grundeinstellungen DATEV (+)**

Über den Menüpunkt **[Stammdaten > Grundeinstellungen](file://///adwinsrv12/Handbuch/Handbuch%2026/Merlin26_Helpfile/Content/Stammdaten/Der_Men_punkt_Grundeinstellungen.htm)** können Sie auf der Registerkarte **DATEV** allgemeine Grundeinstellungen für die Schnittstelle **DATEV (+)** festlegen.

• **DATEV - BeraterNr.**: Hier hinterlegen Sie die DATEV-Berater-Nummer.

Diese Nummer wird von DATEV vergeben und ist max. 7-stellig.

• **DATEV - MandantenNr.**: Hier hinterlegen Sie die DATEV-Mandanten-Nummer.

Diese Nummer wird vom Steuerberater vergeben und ist max. 5-stellig.

- **DATEV - Beratername**: Hier können Sie den DATEV-Beraternamen hinterlegen.
- **DATEV - Kontenplan**: Hier wählen Sie zwischen den Kontenplänen **SKR 03** und **SKR 04**.

Ausschließlich der *SYSADM* kann den Kontenplan wechseln. Der Kontenplan sollte nur zu Beginn eines Geschäftsjahres gewechselt werden, da die Sachkonten des entsprechenden Kontenrahmens ansonsten nicht eindeutig zugewiesen werden können.

• **als csv-Datei übergeben**: Wenn hier ein Häkchen gesetzt ist, wird als Übergabedatei eine *csv*-Datei erzeugt.

Diese Option hat ausschließlich auf die DATEV-Schnittstelle im *KNE-Format* Auswirkungen.

• **Separaten Startwert für Rechnungsnummer setzen**: Wenn hier das Häkchen gesetzt ist, werden für Ausgangsrechnungen und Gutschriften, die an DATEV übergeben werden, eigene fortlaufende Rechnungsnummern erzeugt. Diese werden beim Verschicken einer Ausgangsrechnung oder Gutschrift zugeordnet.

Wenn das Häkchen nicht gesetzt ist, werden die Rechnungsnummern grundsätzlich lt. Rechnungsnummer-Maske und ggf. gemäß vordefinierten Nummernkreisen erzeugt, falls der *[GoBD-Modus](file://///adwinsrv12/Handbuch/Handbuch%2026/Merlin26_Helpfile/Content/Administration/GoBD/Menuepkt_GoBD-Einstellg.htm)* aktiviert ist.

Einen Startwert können Sie, wenn das Häkchen gesetzt ist, über die Schaltfläche **Ändern** anpassen.

#### **i Hinweis**

Die Option **Separaten Startwert für Rechnungsnummer setzen** in den **Grundeinstellungen** ist deaktiviert und kann nicht bearbeitet werden, wenn der *GoBD-Modus* aktiviert ist (*SYSADM*). In diesem Fall gelten die folgenden **[GoBD-](file://///adwinsrv12/Handbuch/Handbuch%2026/Merlin26_Helpfile/Content/Administration/GoBD/Menuepkt_GoBD-Einstellg.htm)[Einstellungen](file://///adwinsrv12/Handbuch/Handbuch%2026/Merlin26_Helpfile/Content/Administration/GoBD/Menuepkt_GoBD-Einstellg.htm)**:

- Die Rechnungsnummer wird immer beim Verschicken einer Rechnung/Gutschrift erzeugt.
- Die Nummerierung für die verschiedenen Rechnungstypen erfolgt lt. hinterlegter Rechnungsnummer-Maske und gemäß vordefinierter Nummernkreise. Bei den vordefinierten Nummernkreisen kommt folgendes Schema zur Anwendung: zweistellige Jahreszahl, Nummernkreiskürzel und laufende Nummer (z.B.: "20Z2" für die zweite Zwischenrechnung im Geschäftsjahr 2020).

Wenn die Option **Keine AR übergeben** aktiviert ist, erfolgt die Vergabe der Rechnungsnummer immer lt. Rechnungsnummer-Maske und ggf. gemäß vordefinierten Nummernkreisen (GoBD), falls der *[GoBD-Modus](file://///adwinsrv12/Handbuch/Handbuch%2026/Merlin26_Helpfile/Content/Administration/GoBD/Menuepkt_GoBD-Einstellg.htm)* aktiviert ist..

- Option **SR und TR übergeben**: Wenn diese Option aktiviert ist, werden sämtliche Schlussrechnungen sowie Tagelohnrechnungen, Gutschriften zu Schluss- und Tagelohnrechnungen, Handwerker-Rechnungen und Handels-Rechnungen an DATEV übergeben.
- Option **Keine AR übergeben**: Wenn diese Option aktiviert ist, werden keine Ausgangsrechnungen und Gutschriften an DATEV übergeben.

Die Vergabe der Rechnungsnummer erfolgt in diesem Fall lt. Rechnungsnummer-Maske.

• Option **Nur SR (ohne ZR) und TR übergeben**: Wenn diese Option aktiviert ist, werden Schlussrechnungen, zu denen keine Zwischenrechnungen existieren, sowie Tagelohnrechnungen, Gutschriften zu den entsprechenden Schlussrechnungen und zu Tagelohnrechnung, Handwerker-Rechnungen und Handels-Rechnungen an DATEV übergeben.

# **! WICHTIG!**

Schlussrechnungen, zu denen Zwischenrechnungen existieren, sowie Gutschriften zu solchen Schlussrechnungen werden nicht an DATEV übergeben, wenn die Option **Nur SR (ohne ZR) und TR übergeben** aktiviert ist!

• Option **Stammkonto-Eingabe zwingend (ER)**: Über diese Option können Sie für Eingangsrechnungen festlegen, ob die **[Eingabe des Stammkontos](file://///adwinsrv12/Handbuch/Handbuch%2026/Merlin26_Helpfile/Content/DATEV/Sachkonten_DATEV.htm)** zwingend sein soll.

# **WICHTIG!**

**!**

Wenn die Option **Stammkonto-Eingabe zwingend (ER)** gewählt ist, können Eingangsrechnungen ohne DATEV-Sachkonto nicht gespeichert werden!

• Option **Kurzbezeichnung für AR-Adressen übertragen**: Über diese Option können Sie für Ausgangsrechnungen festlegen, ob anstelle der Namensbezeichnung des Rechnungsempfängers die Kurzbezeichnung an DATEV übergeben werden soll.

- Option **Kurzbezeichnung für ER-Adressen übertragen**: Über diese Option können Sie für Eingangsrechnungen festlegen, ob anstelle der Namensbezeichnung des Kreditors die Kurzbezeichnung an DATEV übergeben werden soll.
- Option **Re.-Nr. in Beleg1 übergeben (ER)**: Über diese Option können Sie für Eingangsrechnungen festlegen, ob in dem Feld **Beleg1** anstelle der Belegnummer die Rechnungsnummer der Eingangsrechnungen an DATEV übergeben werden soll.
- Option **Fällig.-Datum in Beleg2 übergeben (AR)**: Über diese Option können Sie für Ausgangsrechnungen festlegen, ob in dem Feld **Beleg2** das Fälligkeitsdatum der Ausgangsrechnungen an DATEV übergeben werden soll.
- Option **Fällig.-Datum in Beleg2 übergeben (ER)**: Über diese Option können Sie für Eingangsrechnungen festlegen, ob in dem Feld **Beleg2** das Fälligkeitsdatum der Eingangsrechnungen an DATEV übergeben werden soll. Das Fälligkeitsdatum ist dabei der nächste Fälligkeitstermin, so wie er auch im Zahlungslauf angegeben wird.
- Option **Kostenstelle in Kost1 übergeben (ER/AR)**: Über diese Option können Sie für Eingangsrechnungen und für Ausgangsrechnungen festlegen, ob in dem Feld **Kost. 1** die Kostenstelle der Eingangsrechnungen bzw. die Kommissionsnummer der Ausgangsrechnung an DATEV übergeben werden soll.

#### **i Hinweis**

Von Kostenstellen und Kommissionsnummern, die mehr als 8 Ziffern umfassen, werden lediglich die ersten 8 Stellen an DATEV übergeben. In diesem Fall ist im Fenster **DATEV** die betreffende Eingangsrechnung in der Spalte **Kostenstelle** und die betreffende Ausgangsrechnung in der Spalte **Kom.** mit folgendem Warnsymbol gekennzeichnet:  $\blacktriangle$ 

• Option **Int. Beleg-Nr. im Text übergeben (ER/AR)**: Über diese Option können Sie für Eingangsrechnungen, Ausgangsrechnungen und für Gutschriften festlegen, ob in dem Feld **Buchungstext** zusätzlich zu dem gespeicherten Buchungstext die Belegnummer der Eingangsrechnung, die Rechnungsnummer der Ausgangsrechnung oder ggf. die Gutschriftsnummer übergeben werden soll.

Die Belegnummer oder die Rechnungs-/Gutschriftsnummer wird in diesem Fall vor dem Buchungstext eingefügt und von diesem durch einen Schrägstrich ("/") getrennt.

• Option **Re.Nr. im Buchungstext übergeben (AR)**: Über diese Option können Sie festlegen, ob bei Ausgangrechnungen die Rechnungsnummer im Feld **Buchungstext** übergeben werden soll.

In diesem Fall wird die vollständige Rechnungsnummer an den ggf. vorhandenen weiteren Buchungstext (siehe Option **Int. Beleg-Nr. im Text übergeben (ER/AR)**) mit Schrägstrich ("/") getrennt angefügt.

• Option **Text aus Positionen füllen (ER)**: Über diese Option können Sie für nicht pauschale Eingangsrechnungen festlegen (Häkchen setzen), dass der Text (max. 60 Zeichen) aus den Datenfeldern der Positionstabelle des Rechnungseingangsbuchs für die jeweilige Kostenbuchung (zu einer Position) verwendet werden soll.

Wenn die Option nicht aktiviert (angehakt) ist, dann wird in allen DATEV-Kostenbuchungen zu nicht pauschalen Eingangsrechnungen der eingegebene Text aus dem Textfeld **Text** (maximal 20 Zeichen) des Rechnungseingangsbuchs (Registerkarte **[Details](file://///adwinsrv12/Handbuch/Handbuch%2026/Merlin26_Helpfile/Content/Kreditoren/Registerkarte_Details_Rechnungseingang.htm)**) übertragen.

- Option **Belegnummer für ER editierbar**: Über diese Option können Sie für Eingangsrechnungen festlegen, ob die Belegnummern der Eingangsrechnungen editierbar sein sollen.
- Option **Keine offenen ER übergeben**: Über diese Option können Sie festlegen, ob Eingangsrechnungen mit dem Status "offen" an DATEV übergeben werden sollen.

Wenn die Option nicht aktiviert ist, dann werden alle Eingangsrechnungen an DATEV übergeben.

Wenn die Option aktiviert ist, werden Eingangsrechnungen mit dem Status "offen" nicht an DATEV übergeben.

- Option **Übertragene ER als "bezahlt" markieren**: Über diese Option können Sie festlegen, ob übertragene Eingangsrechnungen automatisch den Status "bezahlt" erhalten sollen.
- Option **Anzahlungen und Skonti ausbuchen**: Über diese Option können Sie festlegen, ob zu Schlussrechnungen die geleisteten Anzahlungen und gewährten Skonti automatisch ausgebucht werden sollen. Wenn Sie diese Option aktivieren, wird bei der Übergabe einer Schlussrechnung an die Buchhaltung zu jeder erhaltenen Anzahlung und jedem Skontobetrag ein Korrektur-Buchungssatz erzeugt.
- Option **Auch Zwischenrechnungen übergeben**: Über diese Option können Sie festlegen, dass auch Zwischenrechnungen übergeben werden. Wenn Sie diese Option aktivieren, werden auch die Zwischenrechnungen übergeben, so wie sie gestellt wurden.

# **WICHTIG!**

**!**

Wenn die Option aktiviert ist und somit auch Zwischenrechnungen an DATEV übergeben werden, beachten Sie Folgendes:

■ Nehmen Sie in Ihrer eigenen Buchhaltung alle notwendigen Um- oder Korrekturbuchungen vor!

# <span id="page-16-0"></span>**2.2 Übertragene DATEV-Vorgänge**

Beim Erzeugen einer neuen DATEV-Übertragung werden **Eingangsrechnungen**, **Ausgangsrechnungen** und **Gutschriften** als Buchungssätze (Bewegungsdaten), die in einen bestimmten Zeitraum fallen, übertragen. Gutschriften werden dabei als negative Ausgangsrechnungen behandelt.

Ob und in welcher Form Ausgangsrechnungen übertragen werden sollen, können Sie über die **[Grundeinstellungen](#page-13-1)** festlegen. Ausschließlich Ausgangsrechnungen die als "verschickt" gekennzeichnet sind, können als DATEV-Übertragung erzeugt werden.

Außerdem können auch ältere Bewegungsdaten übertragen werden, die zuvor noch nicht ordnungsgemäß übertragen wurden und die im gleichen Geschäfts- und Kalenderjahr liegen.

Zusätzlich zu den Bewegungsdaten werden auch einige **Stammdaten** der zu den Vorgängen gehörenden **Debitoren** und **Kreditoren** übertragen.

Zu den Stammdaten zählen unter anderem die folgenden Angaben:

- DATEV-Konto
- Name1
- Straße
- Ort

• PLZ und andere

Für Eingangsrechnungen werden die Daten des Lieferanten (Materialrechnung), die Daten des Nachunternehmers (Nachunternehmer-Rechnung) oder die Daten der Buchhaltungsadresse (Sonstiges) übergeben.

Für Ausgangsrechnungen werden die Daten des Rechnungsempfängers übergeben.

Über die **[Grundeinstellungen](#page-13-1)** können Sie für Eingangsrechnungen und/oder Ausgangsrechnungen festlegen, ob anstelle der Namensbezeichnung die **Kurzbezeichnung** des Kreditoren bzw. des Debitoren übertragen werden soll.

# <span id="page-17-0"></span>**2.3 Benutzte Konten**

Die DATEV-(+)-Schnittstelle in *Merlin* unterstützt die Kontenrahmen **SKR03** und **SKR04**.

Den Kontenrahmen können Sie über die **[Grundeinstellungen](#page-13-1)** festlegen.

Nur der *SYSADM* kann den Kontenplan wechseln. Der Kontenplan sollte nur zu Beginn eines Geschäftsjahres gewechselt werden, da die Sachkonten des entsprechenden Kontenrahmens ansonsten nicht eindeutig zugewiesen werden können.

**[Ausgangsrechnungen](#page-20-0)** und **[Gutschriften](#page-26-0)** werden auf die **[Erlöskonten](#page-17-1)** gebucht.

**[Eingangsrechnungen](#page-30-0)** (pauschale Eingangsrechnungen bzw. die Rechnungspositionen der nicht pauschalen Eingangsrechnungen) werden auf das gewählte **[Sachkonto](#page-19-0)** gebucht.

Als **Gegenkonto** dient jeweils das **[Personenkonto](#page-18-0)** des Debitoren (10000–69999) oder des Kreditoren (70000–99999).

Konten und Gegenkonten wurden so gewählt, dass **Ausgangsrechnungen** grundsätzlich negative (Soll), **Gutschriften** grundsätzlich positive (Haben) und **Eingangsrechnungen** grundsätzlich positive Werte (Haben) erhalten.

Stornierte Ausgangsrechnungen erhalten positive Werte (Haben). Stornierte Gutschriften erhalten negative Werte (Soll).

# <span id="page-17-1"></span>**2.4 Erlöskonten**

Ausgangsrechnungen und Gutschriften werden auf die Erlöskonten gebucht. Welche Konten als Erlöskonten verwendet werden, das hängt vom gewählten Kontenplan ab.

Den Kontenplan legen Sie über die **[Grundeinstellungen](#page-13-1)** fest. Dabei können Sie zwischen den Kontenplänen **SKR 03** und **SKR 04** wählen.

#### Kontenplan SKR 03:

Als Erlöskonto für Nettorechnungen und Gutschriften zu Nettorechnungen wird das **Konto 8337** verwendet.

Als Erlöskonto für Rechnungen mit Mehrwertsteuer und Gutschriften zu Rechnungen mit Mehrwertsteuer wird das **Konto 8400** verwendet.

#### Kontenplan SKR 04:

Als Erlöskonto für Nettorechnungen und Gutschriften zu Nettorechnungen wird das **Konto 4337** verwendet.

Als Erlöskonto für Rechnungen mit Mehrwertsteuer und Gutschriften zu Rechnungen mit Mehrwertsteuer wird das **Konto 4400** verwendet.

# <span id="page-18-0"></span>**2.5 Personenkonten**

Um Eingangsrechnungen, Ausgangsrechnungen und Gutschriften erfolgreich an DATEV übergeben zu können, ist Folgendes notwendig:

- Personenkonten für **Debitoren** (Kunden und Buchhaltungsadressen) und
- Personenkonten für Kreditoren (Lieferanten, Nachunternehmer und Buchhaltungsadressen) vergeben.

Hierzu hinterlegen Sie das entsprechende Personenkonto über den Menüpunkt **Adressen (+)** auf der Registerkarte **[Zahlungsverkehr](file://///adwinsrv12/Handbuch/Handbuch%2026/Merlin26_Helpfile/Content/Adressen_Plus/Reg_Zahlungsverkehr_Adr_Plus.htm)** in dem Feld **DATEV-Konto**:

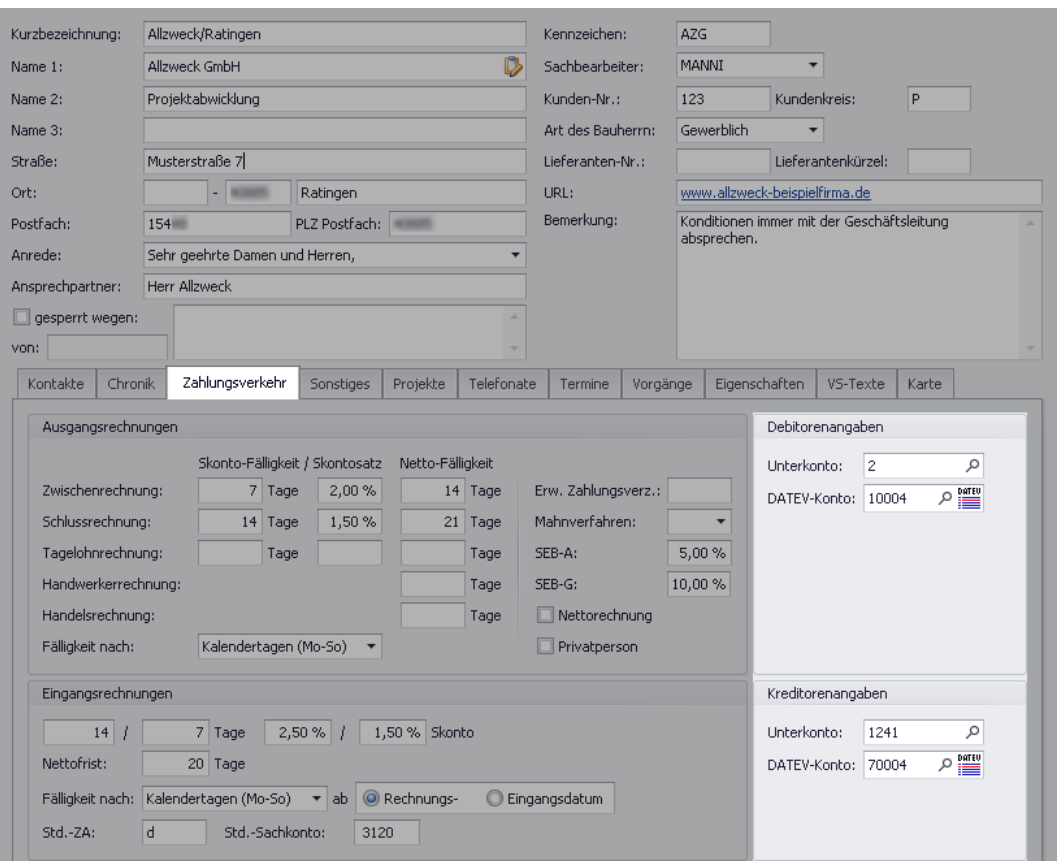

Für Debitoren vergeben Sie ausschließlich DATEV-Kontonummern zwischen 10000 und 69999. Wenn die DATEV-Kontonummer außerhalb dieses Nummernkreises vergeben wird, können Ausgangsrechnungen zu dem entsprechenden Debitor nicht verschickt werden.

Das Personenkonto können Sie für einzelne Ausgangsrechnungen auf der Registerkarte **[DATEV](file://///adwinsrv12/Handbuch/Handbuch%2026/Merlin26_Helpfile/Content/DATEV/Registerkarte_DATEV_AR.htm)** anpassen.

Für Kreditoren vergeben Sie ausschließlich DATEV-Kontonummern zwischen 70000 und 99999. Wenn die DATEV-Kontonummer außerhalb dieses Nummernkreises vergeben wird, können Eingangsrechnungen zu dem entsprechenden Kreditor nicht an DATEV übergeben werden.

Da Buchhaltungsadressen sowohl in den Bereich Debitoren als auch in den Bereich Kreditoren fallen können, können Sie für diese Adressen DATEV-Kontonummern zwischen 10000 und 99999 vergeben.

*Tipp:* Nach Eingabe einer bereits vergebenen und damit unzulässigen Nummer erscheint links neben dem Eingabefeld das **Fehlersymbol** . Die Adresse kann mit einer unzulässigen DATEV- Kontonummer nicht gespeichert werden. In diesem Fall können Sie über die Schaltfläche mit dem Lupensymbol  $P$  (rechts neben der Nummer) die nächste freie Nummer ermitteln und einsetzen.

Über die Schaltfläche **Belegte Debitoren-/Kreditoren-DATEV-Kontonummern auflisten** können Sie eine Liste der belegten DATEV-Kontonummern für Debitoren/Kreditoren aufrufen:

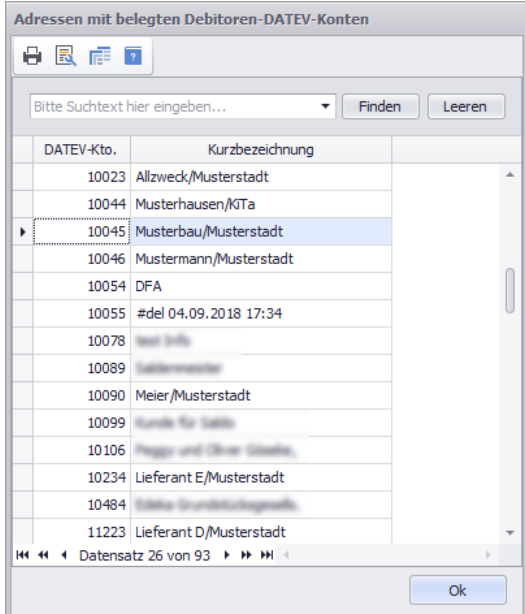

Das Fenster **Adressen mit belegten Debitoren-/Kreditoren-DATEV-Konten** ist nur ein Ansichtsfenster. Es dient nicht zur Auswahl einer DATEV-Kontonummer. Die darin enthaltene Liste kann bei Bedarf ausgedruckt werden.

# <span id="page-19-0"></span>**2.6 Sachkonten**

Um Eingangsrechnungen erfolgreich an DATEV übergeben zu können, ist es notwendig, den Eingangsrechnungen bzw. den Rechnungspositionen der Eingangsrechnungen Sachkonten zuzuweisen.

Den Kontenplan legen Sie über die **[Grundeinstellungen](#page-13-1)** fest. Dabei können Sie zwischen den Kontenplänen **SKR 03** und **SKR 04** wählen.

Die Sachkonten des entsprechenden Kontenrahmens können Sie über den Menüpunkt **[Stammdatenverwaltung > Sachkonten](file://///adwinsrv12/Handbuch/Handbuch%2026/Merlin26_Helpfile/Content/Stammdaten/Der_Men_punkt_Sachkonten.htm)** verwalten.

Jedem Kreditor können Sie über den Menüpunkt **Adressen (+)** auf der Registerkarte **Zahlungsverkehr** ein **Std.-Sachkonto** (Standard-Sachkonto) zuweisen. Das Standard-Sachkonto wird als Vorschlagswert für Eingangsrechnungen zu diesem Kreditor übernommen.

Da Sie für Eingangsrechnungen Artikel aus dem Artikelstamm als Rechnungspositionen übernehmen können, besteht die Möglichkeit, den einzelnen Artikeln Sachkonten zuzuweisen.

Hierzu hinterlegen Sie das entsprechende Sachkonto über den Menüpunkt **[Artikelstamm >](file://///adwinsrv12/Handbuch/Handbuch%2026/Merlin26_Helpfile/Content/Artikelstamm/Der_Men_punkt_Artikel_bearbeiten.htm)  [Artikel bearbeiten](file://///adwinsrv12/Handbuch/Handbuch%2026/Merlin26_Helpfile/Content/Artikelstamm/Der_Men_punkt_Artikel_bearbeiten.htm)** auf der Registerkarte **[Details](file://///adwinsrv12/Handbuch/Handbuch%2026/Merlin26_Helpfile/Content/Artikelstamm/Registerkarte_Details_Materialgruppe.htm)** in dem Feld **DATEV-Konto**.

# <span id="page-20-0"></span>**3 Ausgangsrechnungen an DATEV übergeben**

Wenn keine Ausgangsrechnungen an DATEV übergeben werden sollen, dann aktivieren Sie in den **[Grundeinstellungen](#page-13-1)** die Option **Keine AR übergeben** (Häkchen gesetzt).

Wenn Ausgangsrechnungen an DATEV übergeben werden sollen, ergeben sich für die Bearbeitung der Ausgangsrechnungen in diesem Zusammenhang einige Änderungen.

Ausgangsrechnungen zu einer Kommission können in Zusammenhang mit der DATEV-(+)- Schnittstelle nicht bearbeitet werden, wenn zu dieser Kommission noch kein Bauherr zugewiesen wurde.

Wenn eine Ausgangsrechnung erfolgreich an DATEV übergeben wurde, d.h. wenn die Übertragungsdateien zu der betreffenden DATEV-Übertragung erfolgreich erstellt wurden (Kennzeichen **Ü**), dann sind die zugehörigen Buchungssätzen in der Spalte **Pos.** nummeriert. Andernfalls, wenn eine Ausgangsrechnung noch nicht an DATEV übergeben wurde, ist den zugehörigen Buchungssätzen in der Spalte **Pos.** jeweils eine 0 (Null) zugewiesen.

# **WICHTIG!**

**!**

Übertragene Ausgangsrechnungen können zwar storniert aber nicht wieder in den Status "unverschickt" gesetzt werden.

▪ Prüfen Sie vor dem Übergeben einer Ausgangsrechnung an DATEV sorgfältig die Rechnungsdaten!

# <span id="page-20-1"></span>**3.1 Steuerung der Übergabe-Werte (Ausgangsrechnungen)**

In dem Menüpunkt **Stammdaten > Grundeinstellungen** auf der Registerkarte **[DATEV](#page-13-1)** können Sie einstellen, welche Werte aus den Ausgangsrechnungen in welcher Form über die DATEV-(+)- Schnittstelle an DATEV übergeben werden sollen. Folgende Werte werden gemäß der Konfiguration der zugrundeliegenden Grundeinstellungen übergeben (siehe Fenster **[DATEV \(+\)](#page-2-1)**):

• **Kommissionsnummer/Kostenstelle**: Wenn Sie in den **[Grundeinstellungen](#page-13-1)** die Option **Kostenstelle in Kost1 übergeben (ER/AR)** wählen, dann wird in den Buchungssätzen für Ausgangsrechnungen in dem Feld **Kost. 1** die zugehörige Kommissionsnummer an DATEV übergeben.

#### **i Hinweis**

Von Kommissionsnummern, die mehr als 8 Ziffern umfassen, werden lediglich die ersten 8 Stellen an DATEV übergeben.

• **Rechnungsnummer**: Die Rechnungsnummer wird in den Buchungssätzen für Ausgangsrechnungen in dem Feld **Belegfeld 1** an DATEV übergeben.

Über die **[Grundeinstellungen](#page-13-1)** können Sie folgendermaßen steuern, wie die Rechnungsnummern im Zusammenhang mit der DATEV-(+)-Schnittstelle erzeugt werden sollen:

- Um die Rechnungsnummer nicht lt. Rechnungsnummer-Maske erzeugen zu lassen, wählen Sie die Option **Separaten Startwert für Rechnungsnummer setzen**.
- Legen Sie anschließend ggf. einen Startwert fest.
	- ▶ Beim Anlegen einer neuen Ausgangsrechnung wird die Rechnungsnummer zunächst durch den Platzhalter {Re-Nr.} ersetzt.

▶ Erst wenn eine Ausgangsrechnung **[verschickt](file://///adwinsrv12/Handbuch/Handbuch%2026/Merlin26_Helpfile/Content/DATEV/Ausgangsrechnungen_verschicken_DATEV.htm)** wird, wird die Rechnungsnummer vergeben. Ausgangsrechnungen und Gutschriften beziehen sich dabei auf denselben Nummernkreis.

*ODER:*

Um die Rechnungsnummer lt. Rechnungsnummer-Maske erzeugen zu lassen, wählen Sie die Option **Separaten Startwert für Rechnungsnummer setzen** ab (Häkchen raus).

▶ Wenn die Rechnungsnummer-Masken für Schlussrechnungen,

Tagelohnrechnungen und Handwerker-Rechnungen den Platzhalter #G beinhalten, dann wird im Feld **Belegfeld 1** die laufende globale Rechnungsnummer übergeben. Wenn zusätzlich Zwischenrechnungen übergeben werden, gilt dies auch für die Rechnungsnummer-Maske für Zwischenrechnungen. In diesem Fall muss in den **Grundeinstellungen** auf der Registerkarte **[Rechnungen](file://///adwinsrv12/Handbuch/Handbuch%2026/Merlin26_Helpfile/Content/Stammdaten/Registerkarte_Rechnungen_Grundeinstellungen.htm)** die Option **Auch ZR mit lfd. Nr. versehen** aktiviert (angehakt) sein.

#### **i Hinweis**

Die Optionen **Separaten Startwert für Rechnungsnummer setzen** und **Auch ZR mit lfd. Nr. versehen** in den **Grundeinstellungen** sind deaktiviert und können nicht bearbeitet werden, wenn der *GoBD-Modus* aktiviert ist. In diesem Fall gelten die folgenden **[GoBD-Einstellungen](file://///adwinsrv12/Handbuch/Handbuch%2026/Merlin26_Helpfile/Content/Administration/GoBD/Menuepkt_GoBD-Einstellg.htm)**:

- Die Rechnungsnummer wird immer beim Verschicken einer Rechnung erzeugt.
- Die Nummerierung für die verschiedenen Rechnungstypen erfolgt lt. hinterlegter Rechnungsnummer-Maske und gemäß vordefinierter Nummernkreise (GoBD). Bei den vordefinierten Nummernkreisen kommt folgendes Schema zur Anwendung: zweistellige Jahreszahl, Nummernkreiskürzel und laufende Nummer (z.B.: "20Z2" für die zweite Zwischenrechnung im Geschäftsjahr 2020).

#### **i Hinweis**

Für die Übergabe nach DATEV ist eine maximal 12-stellige Rechnungsnummer zulässig.

Falls in Ihrem *Merlin* die aktuelle Rechnungsnummer bereits länger als 12-stellig ist, sollten Sie diese bei der Einführung der DATEV-Schnittstelle entsprechend anpassen.

Wenn Sie in den **[Grundeinstellungen](#page-13-1)** (Registerkarte **DATEV**) die Option **Int. Beleg-Nr. im Text übergeben (ER/AR)** aktivieren, dann wird die Rechnungsnummer zusätzlich zu dem Buchungstext in dem Feld **Buchungstext** übergeben. Die Rechnungsnummer wird in diesem Fall vor dem Buchungstext eingefügt und von diesem durch das Zeichen "/" (Schrägstrich) getrennt.

• **Rechnungsdatum**: Das Rechnungsdatum wird in den Buchungssätzen für Ausgangsrechnungen in dem Feld **Datum** an DATEV übergeben.

Ausgangsrechnungen ohne Rechnungsdatum können nicht an DATEV übergeben werden, da über das Rechnungsdatum die Zugehörigkeit zu einem Buchungszeitraum festgelegt wird.

• **Fälligkeitsdatum**: Wenn Sie über die Grundeinstellungen die Option **Fällig.-Datum in Beleg2 übergeben (AR)** aktivieren, dann wird in den Buchungssätzen für Ausgangsrechnungen in

dem Feld **Belegfeld 2** das Fälligkeitsdatum der zugehörigen Ausgangsrechnung an DATEV übergeben.

• **Rechnungsbetrag**: Der Rechnungsbetrag wird in den Buchungssätzen für Ausgangsrechnungen in dem Feld **Umsatz** an DATEV übergeben.

In dem Feld **+/-** wird für Ausgangsrechnungs-Buchungen (Satzart **A**) das Kennzeichen **S** (Soll) übergeben. Für Zahlungsbuchungen (Satzart **Z**) sowie für Stornobuchungen (Satzart **S**) wird in dem Feld **+/-** das Kennzeichen **H** (Haben) übergeben.

Wenn für eine Ausgangsrechnung kein Rechnungsbetrag angegeben wird, entstehen fehlerhafte Buchungspositionen, die nicht an DATEV übergeben werden können.

• **Personenkonto (Rechnungsempfänger)**: Das Personenkonto des Rechnungsempfängers wird in dem Feld **Konto** an DATEV übergeben.

Das Personenkonto können Sie in dem Fenster **Rechnungen** auf der Registerkarte **[DATEV](#page-22-0)** hinterlegen.

Wenn dem Rechnungsempfänger über die Adressverwaltung ein Personenkonto zugewiesen ist, dann wird dieses automatisch übernommen und kann auf der Registerkarte **[DATEV](#page-22-0)** angepasst werden.

Wenn für eine Ausgangsrechnung kein Personenkonto hinterlegt ist, scheitert das **[Verschicken](file://///adwinsrv12/Handbuch/Handbuch%2026/Merlin26_Helpfile/Content/DATEV/Ausgangsrechnungen_verschicken_DATEV.htm)** dieser Ausgangsrechnung. In diesem Fall kann die betreffende Rechnung nicht an DATEV übergeben werden.

• **Buchungstext**: Der Buchungstext für Ausgangsrechnungen wird in dem Feld **Buchungstext** an DATEV übergeben.

Der Buchungstext ist in der Ausgangsrechnung auf der Registerkarte **[DATEV](#page-22-0)** hinterlegt.

Zusätzlich zu dem Buchungstext kann in dem Feld **Buchungstext** die Rechnungsnummer an DATEV übergeben werden. Hierzu wählen Sie in den Grundeinstellungen die Option **Int. Beleg-Nr. im Text übergeben (ER/AR)**. Die Rechnungsnummer wird in diesem Fall vor dem Buchungstext eingefügt und von diesem durch das Zeichen "/" (Schrägstrich) getrennt.

# <span id="page-22-0"></span>**3.2 Registerkarte DATEV (Ausgangsrechnungen)**

Wenn Ausgangsrechnungen an DATEV übergeben werden sollen, wird für Zwischenrechnungen, Schlussrechnungen, Tagelohnrechnungen, Handwerker-Rechnungen und Handels-Rechnungen die Registerkarte **DATEV** aktiviert. Hier können Sie Angaben zum Personenkonto und zum Buchungstext hinterlegen oder anpassen.

#### **Personenkonto**

In dem Feld **DATEV-Nr.** können Sie die Nummer des Personenkontos hinterlegen oder anpassen.

Für das Personenkonto können DATEV-Kontonummern zwischen 10000 und 99999 vergeben werden, d.h. Ausgangsrechnungen können sowohl an Debitoren als auch an Kreditoren gestellt werden.

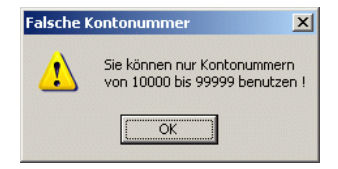

Wenn Sie die Nummer des Personenkontos außerhalb dieses Nummernkreises vergeben oder keine Personenkonto-Nummer hinterlegen, dann können Sie die Ausgangsrechnungen nicht verschicken.

Wenn dem Rechnungsempfänger über die Adressverwaltung ein Personenkonto zugewiesen wurde, dann wird dieses automatisch übernommen und kann hier angepasst werden.

#### **Buchungstext**

In dem Feld **Buchungstext** können Sie bis zu 30 Zeichen eintragen (*[Variante A](#page-23-1)*) oder über die betreffende Option in den **Grundeinstellungen** hinterlegen (*[Variante B](#page-23-2)*). Als Buchungstext sind alle ANSI-Zeichen des Zeichensatzes *Windows 1252* zulässig.

#### <span id="page-23-1"></span>*Variante A: Buchungstext eintragen*

Wenn in den **Grundeinstellungen** auf der Registerkarte **[DATEV](#page-13-1)** die Option **Re.-Nr. im Buchungstext übergeben (AR)** nicht angehakt ist, dann ist nach dem Anlegen der Rechnung das Feld **Buchungstext** zunächst leer. In diesem Fall können Sie in dieses Feld einen Buchungstext eintragen.

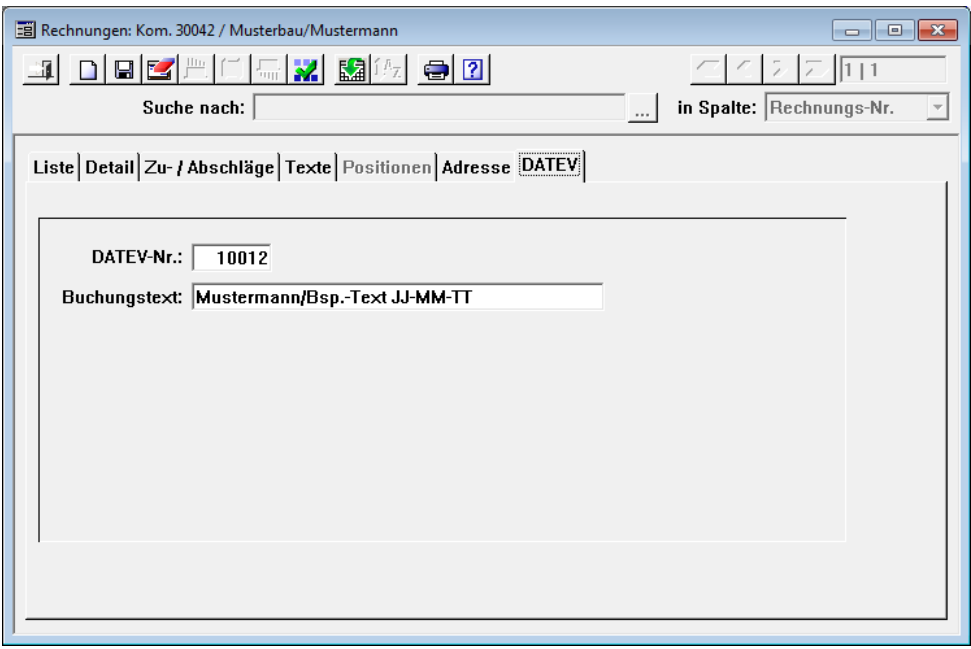

Sobald die Rechnung den Status "verschickt" erhält, kann das Feld **Buchungstext** nicht mehr bearbeitet werden.

#### <span id="page-23-2"></span>*Variante B: Rechnungsnummer hinterlegen*

Wenn in den **Grundeinstellungen** auf der Registerkarte **[DATEV](#page-13-1)** die Option **Re.-Nr. im Buchungstext übergeben (AR)** aktiviert ist, dann ist das Feld **Buchungstext** zunächst leer und kann nicht bearbeitet werden. Nach dem Verschicken der Rechnung wird dann in dem Feld **Buchungstext** die vollständige Rechnungsnummer ausgewiesen.

# <span id="page-23-0"></span>**3.3 Ausgangsrechnungen anlegen**

Wenn in den **[Grundeinstellungen](#page-13-1)** die Option **Separaten Startwert für Rechnungsnummer setzen** angehakt ist, dann wird die Rechnungsnummer der Rechnungen, die an DATEV übergeben werden, nicht lt. Rechnungsnummer-Maske erzeugt. Beim Anlegen einer neuen Ausgangsrechnung wird die Rechnungsnummer in diesem Fall zunächst durch den Platzhalter {Re-Nr.} ersetzt.

Ausgangsrechnungen und Gutschriften beziehen sich auf denselben Nummernkreis. Den **Startwert** für die Rechnungs- oder Gutschriftsnummern können Sie über die **Grundeinstellungen** festlegen.

Die Rechnungsnummer wird erst beim **[Verschicken](file://///adwinsrv12/Handbuch/Handbuch%2026/Merlin26_Helpfile/Content/DATEV/Ausgangsrechnungen_verschicken_DATEV.htm)** einer Ausgangsrechnung vergeben.

Wenn die Option **Separaten Startwert für Rechnungsnummer setzen** nicht angehakt ist, dann werden die Rechnungsnummern lt. Rechnungsnummer-Maske und ggf. gemäß vordefinierter GoBD-Nummernkreise erzeugt.

#### **i Hinweis**

Die Option **Separaten Startwert für Rechnungsnummer setzen** in den **Grundeinstellungen** ist deaktiviert und kann nicht bearbeitet werden, wenn der *GoBD-Modus* aktiviert ist (*SYSADM*). In diesem Fall gelten die **[GoBD-Einstellungen](#page-20-1)** (vordefinierte Nummernkreise).

# <span id="page-24-0"></span>**3.4 Ausgangsrechnungen verschicken**

Bevor eine Ausgangsrechnung über die Schaltfläche Rechnung verschicken **ber erfolgreich** verschickt werden kann, erscheint ggf. das Fenster **Rechnung verschicken**. Dort können Sie die Rechnungsnummer für die Ausgangsrechnung festlegen.

Als Vorschlagswert wird die nächste freie Rechnungsnummer angezeigt. Diese sollten Sie nicht ändern, damit keine fehlerhaften Buchungspositionen durch doppelte Rechnungsnummern entstehen.

Ausgangsrechnungen und Gutschriften beziehen sich dabei auf denselben Nummernkreis. Den **Startwert** für die Rechnungs- oder Gutschriftsnummern können Sie über die **Grundeinstellungen** festlegen.

Das Fenster **Rechnung verschicken** erscheint nur dann, wenn in den **[Grundeinstellungen](#page-13-1)** die Option **Separaten Startwert für Rechnungsnummer setzen** aktiviert ist. Andernfalls wird beim Verschicken einer Rechnung ohne Rückfrage eine Nummer lt. Rechnungsnummern-Maske und ggf. gemäß vordefinierter GoBD-Nummernkreise erzeugt.

#### **i Hinweis**

Die Option **Separaten Startwert für Rechnungsnummer setzen** in den **Grundeinstellungen** ist deaktiviert und kann nicht bearbeitet werden, wenn der *GoBD-Modus* aktiviert ist (*SYSADM*). In diesem Fall gelten die **[GoBD-Einstellungen](#page-20-1)** (vordefinierte Nummernkreise).

Wenn im Fenster **Rechnungen** auf der Registerkarte **DATEV** kein Personenkonto oder ein falsches Personenkonto hinterlegt wurde, dann scheitert das Verschicken einer Ausgangsrechnung.

# <span id="page-25-0"></span>**3.5 Ausgangsrechnungen stornieren**

Wenn Sie einer Ausgangsrechnung über die Schaltfläche Rechnung stornieren **X** den Status "storniert" zuweisen, dann wird für diese Ausgangsrechnung als Buchungsschlüssel eine "20" in dem Feld **BS** an DATEV übergeben.

Der Betrag wird in diesem Fall mit dem Kennzeichen **H** ("Haben") übergeben.

# **Hinweis**

**i**

Bei der Einführung der DATEV-Schnittstelle kann die Situation auftreten, dass zu einem früheren Zeitpunkt Rechnungen angelegt wurden, deren Rechnungsnummer zu lang und deshalb nicht DATEV-konform ist. Stornobuchungen zu solchen Rechnungen können nicht an DATEV übergeben werden.

**! WICHTIG!**

Übertragene Ausgangsrechnungen können zwar storniert aber nicht wieder in den Status "unverschickt" gesetzt werden.

Wenn eine Schlussrechnung storniert wird, können zu dieser Rechnungskette keine weiteren Rechnungen angelegt werden.

▪ Prüfen Sie daher vor dem Stornieren einer Ausgangsrechnung sorgfältig die betreffenden Rechnungsdaten!

# <span id="page-26-0"></span>**4 Gutschriften an DATEV übergeben**

Über die **[Schnittstelle DATEV \(+\)](file://///adwinsrv12/Handbuch/Handbuch%2026/Merlin26_Helpfile/Content/DATEV/Die_DATEV_Schnittstelle_im_KNE_Format.htm)** werden zusätzlich zu den Ausgangsrechnungen auch Gutschriften an DATEV übergeben. Gutschriften werden dabei als 'negative Ausgangsrechnungen' behandelt.

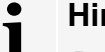

# **Hinweis**

Bei der Einführung der DATEV-Schnittstelle kann die Situation auftreten, dass zu einem früheren Zeitpunkt Rechnungen angelegt wurden, deren Rechnungsnummer zu lang und deshalb nicht DATEV-konform ist. Gutschriften zu diesen Rechnungen werden in diesem Fall nicht an DATEV übergeben.

# <span id="page-26-1"></span>**4.1 Steuerung der Übergabe-Werte (Gutschriften)**

In dem Menüpunkt **Stammdaten > Grundeinstellungen** auf der Registerkarte **[DATEV](#page-13-1)** können Sie einstellen, welche Werte aus den Gutschriften in welcher Form über die DATEV-(+)-Schnittstelle an DATEV übergeben werden sollen. Folgende Werte werden gemäß der Konfiguration der zugrundeliegenden Grundeinstellungen übergeben (siehe Fenster **[DATEV \(+\)](#page-2-1)**):

• **Kommissionsnummer/Kostenstelle**: Wenn in den **Grundeinstellungen** (Registerkarte **DATEV**) die Option **Kostenstelle in Kost1 übergeben (ER/AR)** aktiviert ist, dann wird in den Buchungssätzen für Gutschriften in dem Feld **Kost. 1** die Kommissionsnummer der gutzuschreibenden Ausgangsrechnung an DATEV übergeben.

#### **i Hinweis**

Von Kommissionsnummern, die mehr als 8 Ziffern umfassen, werden lediglich die ersten 8 Stellen an DATEV übergeben.

- **Gutschriftsnummer**: Wenn in den **[Grundeinstellungen](#page-13-1)** (Registerkarte **DATEV**) die Option **Int. Beleg-Nr. im Text übergeben (ER/AR)** aktiviert ist, dann wird die Gutschriftsnummer im Buchungssatz in dem Feld **Buchungstext** an DATEV übergeben.
- **Rechnungsnummer**: Die Nummer der zugrundeliegenden Ausgangsrechnung wird im Buchungssatz in dem Feld **Belegfeld 1** an DATEV übergeben.

#### **i Hinweis**

An DATEV werden nur die ersten 12 Stellen der Rechnungsnummer der zugrundeliegenden Ausgangsrechnung übergeben, falls diese mehr als 12 Stellen umfasst.

• **Gutschriftsdatum**: Das Gutschriftsdatum wird in den Buchungssätzen für Gutschriften in dem Feld **Datum** an DATEV übergeben.

Gutschriften ohne Gutschriftsdatum können nicht an DATEV übergeben werden, da über dieses Datum die Zugehörigkeit zu einem Buchungszeitraum festgelegt wird.

• **Gutschriftsbetrag**: Der Gutschriftsbetrag (brutto) wird in den Buchungssätzen für Gutschriften in dem Feld **Umsatz** an DATEV übergeben.

In dem Feld **+/-** wird für nicht stornierte Gutschriftsbuchungen (Satzart **G**) das Kennzeichen **H** (Haben) übergeben. Für stornierte Gutschriftsbuchungen (Satzart **G**) wird in dem Feld **+/** das Kennzeichen **S** (Soll) übergeben.

Wenn für eine Gutschrift kein Gutschriftsbetrag angegeben wird, entsteht eine fehlerhafte Buchungsposition, die nicht an DATEV übergeben werden kann.

- **Personenkonto**: Das Personenkonto des Empfängers einer Gutschrift wird in dem Feld **Konto** an DATEV übergeben.
- **Buchungstext**: Der Buchungstext für Gutschriftsbuchungen wird in dem Feld **Buchungstext** an DATEV übergeben.

Zusätzlich zu dem Buchungstext kann in dem Feld **Buchungstext** die Gutschriftsnummer an DATEV übergeben werden. Hierzu aktivieren Sie in den **[Grundeinstellungen](#page-13-1)** (Registerkarte **DATEV**) die Option **Int. Beleg-Nr. im Text übergeben (ER/AR)**. Die Gutschriftsnummer wird in diesem Fall vor dem Buchungstext eingefügt und von diesem durch das Zeichen "/" (Schrägstrich) getrennt.

Über die **[Grundeinstellungen](#page-13-1)** können Sie folgendermaßen steuern, wie die Gutschriftsnummern im Zusammenhang mit der DATEV-(+)-Schnittstelle erzeugt werden sollen:

- Um die Gutschriftsnummer nicht lt. Rechnungsnummer-Maske erzeugen zu lassen, wählen Sie die Option **Separaten Startwert für Rechnungsnummer setzen**.
- Legen Sie anschließend ggf. einen Startwert fest.
	- ▶ Beim Anlegen einer neuen Gutschrift wird die Gutschriftsnummer zunächst durch den Platzhalter {Gut-Nr.} ersetzt.

▶ Erst wenn eine Gutschrift **[verschickt](#page-28-1)** wird, wird die Gutschriftsnummer vergeben. Ausgangsrechnungen und Gutschriften beziehen sich dabei auf denselben Nummernkreis.

*ODER:*

▪ Um die Gutschriftsnummer lt. Rechnungsnummer-Maske erzeugen zu lassen, wählen Sie die Option **Separaten Startwert für Rechnungsnummer setzen** ab (Häkchen raus).

#### **i Hinweis**

Die Option **Separaten Startwert für Rechnungsnummer setzen** in den **Grundeinstellungen** ist deaktiviert und kann nicht bearbeitet werden, wenn der *GoBD-Modus* aktiviert ist (*SYSADM*). In diesem Fall gelten die folgenden **[GoBD-](file://///adwinsrv12/Handbuch/Handbuch%2026/Merlin26_Helpfile/Content/Administration/GoBD/Menuepkt_GoBD-Einstellg.htm)[Einstellungen](file://///adwinsrv12/Handbuch/Handbuch%2026/Merlin26_Helpfile/Content/Administration/GoBD/Menuepkt_GoBD-Einstellg.htm)**:

- Die Gutschriftsnummer wird immer beim Verschicken einer Gutschrift erzeugt.
- Die Nummerierung erfolgt lt. hinterlegter Rechnungsnummer-Maske und gemäß vordefinierter Nummernkreise (GoBD). Bei den vordefinierten Nummernkreisen kommt folgendes Schema zur Anwendung: zweistellige Jahreszahl, Nummernkreiskürzel und laufende Nummer (z.B.: "20G2" für die zweite Gutschrift im Geschäftsjahr 2020).

# <span id="page-28-0"></span>**4.2 Gutschriften anlegen**

Wenn in den **[Grundeinstellungen](#page-13-1)** die Option **Separaten Startwert für Rechnungsnummer setzen** angehakt ist, dann wird die Gutschriftsnummer der Gutschriften, die an DATEV übergeben werden, nicht lt. Rechnungsnummer-Maske erzeugt. Beim Anlegen einer neuen Gutschrift wird die Gutschriftsnummer in diesem Fall zunächst durch den Platzhalter {Gut-Nr.} ersetzt.

Die Gutschriftsnummer wird erst beim **[Verschicken](#page-28-1)** der Gutschrift vergeben.

Ausgangsrechnungen und Gutschriften beziehen sich auf denselben Nummernkreis. Den **Startwert** für die Rechnungs- oder Gutschriftsnummer können Sie über die **Grundeinstellungen** festlegen.

Wenn die Option **Separaten Startwert für Rechnungsnummer setzen** nicht angehakt ist, dann werden die Gutschriftsnummern lt. Rechnungsnummer-Maske und ggf. gemäß vordefiniertem GoBD-Nummernkreis erzeugt.

#### **i Hinweis**

Die Option **Separaten Startwert für Rechnungsnummer setzen** in den **Grundeinstellungen** ist deaktiviert und kann nicht bearbeitet werden, wenn der *GoBD-Modus* aktiviert ist (*SYSADM*). In diesem Fall gelten die **[GoBD-Einstellungen](#page-26-1)** (vordefinierte Nummernkreise).

# <span id="page-28-1"></span>**4.3 Gutschriften verschicken**

Bevor eine Gutschrift über die Schaltfläche **Gutschrift verschicken** erfolgreich verschickt werden kann, erscheint ggf. das Fenster **Gutschrift verschicken**. Dort können Sie die Gutschriftsnummer für die Gutschrift festlegen.

Als Vorschlagswert wird die nächste freie Gutschriftsnummer angezeigt. Diese sollten Sie nicht ändern, damit keine fehlerhaften Buchungspositionen durch doppelte Gutschriftsnummern entstehen.

Ausgangsrechnungen und Gutschriften beziehen sich dabei auf denselben Nummernkreis. Den **Startwert** für die Rechnungs- oder Gutschriftsnummern können Sie über die **[Grundeinstellungen](#page-13-1)** festlegen.

Das Fenster **Gutschrift verschicken** erscheint nur dann, wenn in den **[Grundeinstellungen](#page-13-1)** die Option **Separaten Startwert für Rechnungsnummer setzen** angehakt ist. Ansonsten wird beim Versenden ohne Rückfrage eine Nummer lt. Rechnungsnummer-Maske und ggf. gemäß GoBD-Nummernkreis erzeugt.

# **i**

# **Hinweis**

Die Option **Separaten Startwert für Rechnungsnummer setzen** in den **Grundeinstellungen** ist deaktiviert und kann nicht bearbeitet werden, wenn der *GoBD-Modus* aktiviert ist (*SYSADM*). In diesem Fall gelten die **[GoBD-Einstellungen](#page-26-1)** (vordefinierte Nummernkreise).

# <span id="page-29-0"></span>**4.4 Gutschriften stornieren**

Wenn Sie einer Gutschrift über die Schaltfläche Gutschrift stornieren **X** den Status "storniert" zuweisen, dann wird für diese Gutschrift als Buchungsschlüssel eine "20" in dem Feld **BS** an DATEV übergeben.

Der Betrag wird in diesem Fall mit dem Kennzeichen **S** (Soll) übergeben.

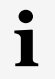

# **Hinweis**

Bei der Einführung der DATEV-Schnittstelle kann die Situation auftreten, dass zu einem früheren Zeitpunkt Gutschriften angelegt wurden, deren Gutschriftsnummer zu lang und deshalb nicht DATEV-konform ist. Stornobuchungen zu solchen Gutschriften können nicht an DATEV übergeben werden.

# <span id="page-30-0"></span>**5 Eingangsrechnungen an DATEV übergeben**

Für die **Schnittstelle DATEV (+)** können Sie über die **[Grundeinstellungen](#page-13-1)** und die Option **Keine offenen ER übergeben** steuern, ob Eingangsrechnungen mit dem Status "Offen" an DATEV übergeben werden sollen oder nicht.

Wenn Sie die Option **Keine offenen ER übergeben** anhaken, dann werden Eingangsrechnungen mit dem Status "Offen" nicht an DATEV übergeben.

Wenn Sie in den **[Grundeinstellungen](#page-13-1)** die Option **Übertragene ER als "bezahlt" markieren** anhaken, erhalten Eingangsrechnungen nach der Erzeugung der Übertragungsdateien automatisch den Status "Bezahlt".

==> *Kap. 2 Einstellungen und Hinweise zu DATEV-Übertragungen (S. [14\)](#page-13-2)*

# <span id="page-30-1"></span>**5.1 Steuerung der Übergabe-Werte (Eingangsrechnungen)**

<span id="page-30-2"></span>• **Belegnummer**: Die Belegnummer wird in Buchungssätzen für Eingangsrechnungen standardmäßig automatisch erzeugt und in dem Feld **Belegfeld 1** an DATEV übergeben.

Wenn in den **Grundeinstellungen** die Option **Belegnummer für ER editierbar** aktiviert ist, dann muss die Belegnummer im **Rechnungseingang** manuell vergeben werden.

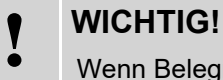

Wenn Belegnummern (manuell) doppelt vergeben werden, entsteht eine fehlerhafte Buchungsposition, die nicht an DATEV übergeben werden kann. Beim Speichern einer doppelt vergebenen Belegnummer erfolgt keine Warnmeldung!

▪ Stellen Sie beim manuellen Vergeben der Belegnummer für eine Eingangsrechnung sicher, dass diese Belegnummer noch nicht vergeben wurde.

In dem Feld **Belegfeld 1** kann anstelle der Belegnummer die Rechnungsnummer der Eingangsrechnungen an DATEV übergeben werden. Hierzu wählen Sie in den **[Grundeinstellungen](#page-13-1)** die Option **Re.-Nr. in Beleg1 übergeben (ER)**.

In diesem Fall kann die Belegnummer zusätzlich zu dem Buchungstext in dem Feld **Buchungstext** übergeben werden. Dazu wählen Sie in den **[Grundeinstellungen](#page-13-1)** die Option **Int. Beleg-Nr. im Text übergeben (ER/AR)**. Die Belegnummer wird dann vor dem Buchungstext eingefügt und von diesem durch das Zeichen "/" (Schrägstrich) getrennt.

• **Buchungstext**: Der Buchungstext für Eingangsrechnungen wird in dem Feld **Buchungstext**  an DATEV übergeben.

Den Buchungstext einer Eingangsrechnung können Sie auf der Registerkarte **[Details](#page-32-0)** in dem Feld **Text** hinterlegen.

Die Belegnummer kann zusätzlich zu dem Buchungstext in dem Feld **Buchungstext** an DATEV übergeben werden. Hierzu wählen Sie in den **[Grundeinstellungen](#page-13-1)** die Option **Int. Beleg-Nr. im Text übergeben (ER/AR)** (*[siehe hierzu auch Pkt.](#page-30-2) Belegnummer*).

• **Rechnungsdatum**: Das Rechnungsdatum wird in Buchungssätzen für Eingangsrechnungen in dem Feld **Datum** an DATEV übergeben.

Über das Rechnungsdatum wird die Zugehörigkeit zu einem Buchungszeitraum festgelegt.

• **Rechnungsnummer**: Anstelle der Belegnummer können wahlweise die ersten 12 Stellen der Rechnungsnummer für Eingangsrechnungen in dem Feld **Belegfeld 1** an DATEV übergeben werden. Dazu wählen Sie in den **Grundeinstellungen** die Option **Re.-Nr. in Beleg1 übergeben (ER)** aktivieren (anhaken).

In diesem Fall kann die Belegnummer zusätzlich zu dem Buchungstext in dem Feld **Buchungstext** übergeben werden. Hierzu wählen Sie in den **[Grundeinstellungen](#page-13-1)** die Option **Int. Beleg-Nr. im Text übergeben (ER/AR)** (*[siehe hierzu auch Pkt.](#page-30-2) Belegnummer*).

• **Kommissionsnummer/Kostenstelle**: Wenn Sie in den **[Grundeinstellungen](#page-13-1)** die Option **Kostenstelle in Kost1 übergeben (ER/AR)** wählen, dann wird in den Buchungssätzen für Eingangsrechnungen in dem Feld **Kost. 1** die Kommissionsnummer der Kostenstelle an DATEV übergeben.

#### **i Hinweis**

Von Kommissionsnummern, die mehr als 8 Ziffern umfassen, werden lediglich die ersten 8 Stellen an DATEV übergeben.

- **Mehrwertsteuersatz**: Der Mehrwertsteuersatz wird in Buchungssätzen für Eingangsrechnungen als Buchungsschlüssel in dem Feld **BS** an DATEV übergeben. Folgende Buchungsschlüssel sind möglich:
	- o **leer**: Automatikkonto oder MwSt.-Satz von 0 % bei Eingangsrechnungen
	- o **6**: MwSt.-Satz bei Eingangsrechnungen ab 1.7.2020 bis 31.12.2020 = 7 % und ab  $1.1.2021 = 5 \%$
	- o **7**: MwSt.-Satz bei Eingangsrechnungen bis 30.6.2020 und ab 1.1.2021 = 16 %, ab 1.7.2020 bis 31.12.2020 = 19 %
	- o **8**: MwSt.-Satz bei Eingangsrechnungen bis 30.6.2020 und ab 1.1.2021 = 7 %, ab 1.7.2020 bis 31.12.2020 = 5 %
	- o **9**: MwSt.-Satz bei Eingangsrechnungen bis 30.6.2020 und ab 1.1.2021 = 19 %, ab 1.7.2020 bis 31.12.2020 = 16 %

# • **Rechnungsbetrag**: Der Rechnungsbetrag (brutto) wird in Buchungssätzen für Eingangsrechnungen in dem Feld **Umsatz** folgendermaßen an DATEV übergeben:

- o Bei pauschalen Eingangsrechnungen (Satzart **E**) kann wahlweise der Rechnungsbetrag oder der anerkannte Betrag übergeben werden (Option **Verwende anerkannte Beträge statt Rechnungsbeträge** zur Auswahl).
- o Bei Eingangsrechnungen mit Kostenstellenaufteilung (Satzart **E**) kann ebenfalls wahlweise der Rechnungsbetrag oder der anerkannte Betrag übergeben werden (Option **Verwende anerkannte Beträge statt Rechnungsbeträge** zur Auswahl). Dabei wirkt sich die Auswahl auf die jeweiligen Beträge für die einzelnen Kostenstellen aus.
- o Bei Eingangsrechnungen mit Aufteilung nach Positionen (Satzart **e**) wird immer der Positionsbetrag übergeben. Es ist zwar möglich, in der Eingangsrechnung eine Minderung anzugeben, diese wirkt sich aber nicht auf die Buchungssätze aus.

*Tipp:* Um bei positionsweiser Buchung eine Minderung darstellen zu können, erfassen Sie diese Minderung in der Eingangsrechnung als zusätzliche Position.

In dem Feld **+/-** wird für Eingangsrechnungs-Buchungen (Satzart **e** und **E**) das Kennzeichen **H** (Haben) übergeben.

Wenn zu einer Eingangsrechnung kein Rechnungsbetrag hinterlegt wird, entstehen fehlerhafte Buchungspositionen, die nicht an DATEV übergeben werden können.

• **Personenkonto (Kreditor)**: Das Personenkonto des Kreditors wird in Buchungssätzen für Eingangsrechnungen in dem Feld **Konto** an DATEV übergeben.

Das Personenkonto wird im **Rechnungseingangsbuch** auf der Registerkarte **Details** in dem Feld **Kreditor** angezeigt. Die Zuordnung eines Personenkontos zu einem Kreditor erfolgt über die **[Adressverwaltung](file://///adwinsrv12/Handbuch/Handbuch%2026/Merlin26_Helpfile/Content/Adressen_Plus/Reg_Zahlungsverkehr_Adr_Plus.htm)**.

Wenn für einen Kreditor kein Personenkonto hinterlegt ist, entstehen fehlerhafte Buchungspositionen, die nicht an DATEV übergeben werden.

• **Sachkonto**: Das Sachkonto wird in Buchungssätzen für Eingangsrechnungen in dem Feld **GKto.** an DATEV übergeben.

Wenn in einer Eingangsrechnung kein Sachkonto angegeben ist, entstehen fehlerhafte Buchungspositionen, die nicht an DATEV übergeben werden können.

<span id="page-32-0"></span>Wenn Sie in den **Grundeinstellungen** die Option **Stammkonto-Eingabe zwingend (ER)** aktivieren, scheitert das Speichern einer Eingangsrechnung, wenn dieser kein Sachkonto zugewiesen ist.

# <span id="page-33-0"></span>**5.2 Registerkarte Details (Eingangsrechnungen)**

Wenn in den **[Grundeinstellungen](#page-13-1)** die Option **Belegnummer für ER editierbar** gewählt (angehakt) ist, kann im Zusammenhang mit der DATEV-(+)-Schnittstelle auf der Registerkarte **Details** die Belegnummer manuell vergeben werden.

Um eine neue Eingangsrechnung speichern zu können, müssen Sie in diesem Fall in dem Feld **Belegnummer** eine Belegnummer eingeben.

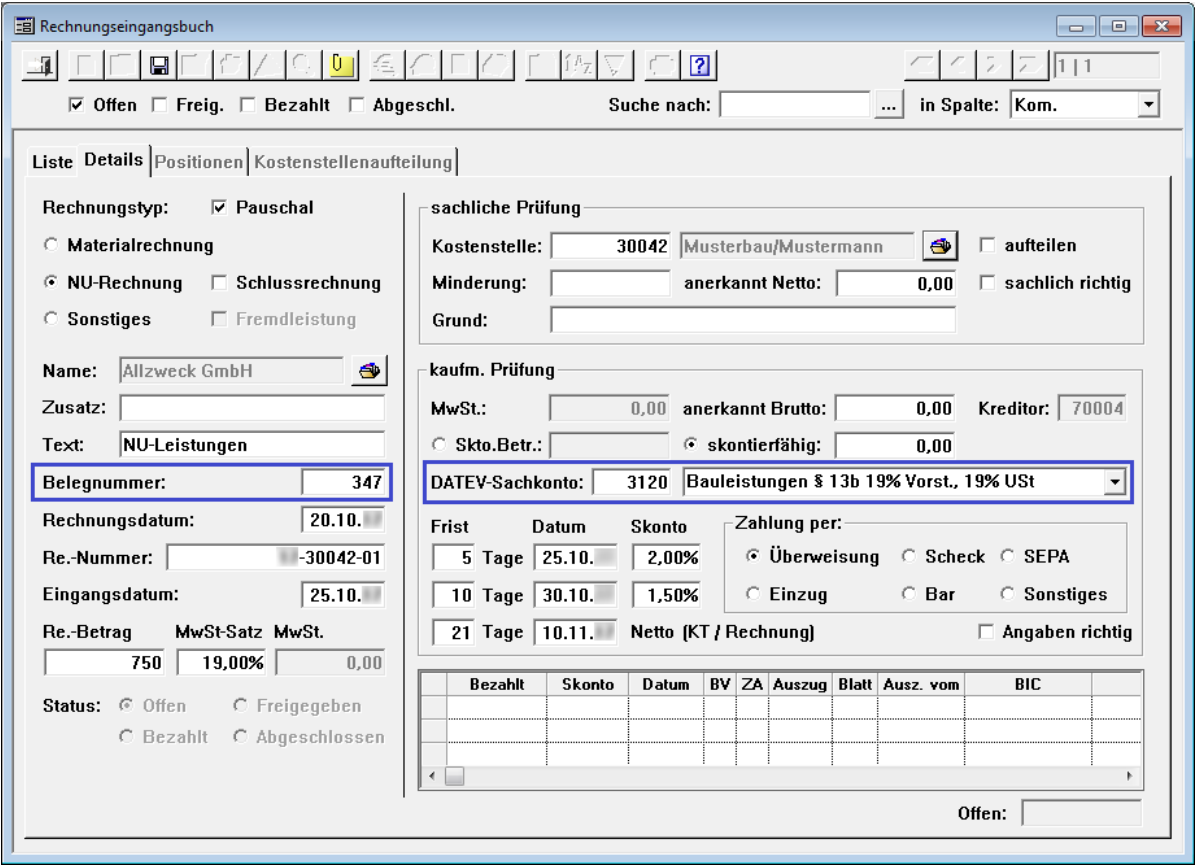

#### **WICHTIG!**

**!**

- Beim Speichern einer doppelten Belegnummer erfolgt keine Warnmeldung!
	- Stellen Sie vor dem Speichern einer Eingangsrechnung sicher, dass Sie dieser keine bereits vergebene Belegnummer zugewiesen haben.

Das Sachkonto für eine pauschale Eingangsrechnung wählen Sie über die Dropdown-Liste **DATEV-Sachkonto** aus. Sie können einer Eingangsrechnung auch ein DATEV-Sachkonto zuweisen, indem Sie die Nummer des DATEV-Sachkontos eingeben.

Das Sachkonto wird nur dann gespeichert, wenn es sich bei dem eingegebenen Sachkonto um ein gültiges Sachkonto handelt, d.h. wenn das entsprechende Sachkonto über den Menüpunkt **[Stammdaten > Sachkonten](file://///adwinsrv12/Handbuch/Handbuch%2026/Merlin26_Helpfile/Content/Stammdaten/Der_Men_punkt_Sachkonten.htm)** hinterlegt wurde.

Wenn für den Kreditor über den Menüpunkt **Adressen (+)** auf der Registerkarte **Zahlungsverkehr** ein **Standard-Sachkonto** hinterlegt wurde, dann wird dieses hier als Vorschlagswert eingesetzt.

Für nicht pauschale Eingangsrechnungen können Sie den einzelnen Rechnungspositionen auf der Registerkarte **[Positionen](#page-34-0)** Sachkonten zuweisen.

# <span id="page-34-0"></span>**5.3 Registerkarte Positionen (Eingangsrechnungen)**

#### **i Hinweis**

In nicht pauschalen Eingangsrechnungen muss auf der Registerkarte **Positionen** den einzelnen Rechnungspositionen ein Sachkonto (Spalte **SKto** und **SKto-Bezeichnung**) zugewiesen sein. Rechnungspositionen, denen kein Sachkonto zugewiesen ist, können nicht an DATEV übertragen werden.

Wenn für den Kreditor über den Menüpunkt **Adressen (+)** auf der Registerkarte **Zahlungsverkehr** ein **Standard-Sachkonto** hinterlegt wurde, dann wird dieses hier als Vorschlagswert eingesetzt.

Wenn als Rechnungsposition ein Artikel aus dem Artikelstamm übernommen wurde und wenn für diesen Artikel über den Menüpunkt **[Artikelstamm > Artikel bearbeiten](file://///adwinsrv12/Handbuch/Handbuch%2026/Merlin26_Helpfile/Content/Artikelstamm/Der_Men_punkt_Artikel_bearbeiten.htm)** auf der Registerkarte **[Details](file://///adwinsrv12/Handbuch/Handbuch%2026/Merlin26_Helpfile/Content/Artikelstamm/Registerkarte_Details_Materialgruppe.htm)** ein **Sachkonto** hinterlegt wurde, dann wird dieses hier als Vorschlagswert eingesetzt.

Sie haben in nicht pauschalen Eingangsrechnungen auch die Möglichkeit, einzelnen Rechnungspositionen auf der Registerkarte **Positionen** über die Spalten **SKto** und **SKto-Bezeichnung** Sachkonten zuweisen.

Ein zugewiesenes Sachkonto wird nur dann gespeichert, wenn es sich bei diesem Sachkonto um ein gültiges Sachkonto handelt, d.h. wenn das entsprechende Sachkonto über den Menüpunkt **[Stammdaten > Sachkonten](file://///adwinsrv12/Handbuch/Handbuch%2026/Merlin26_Helpfile/Content/Stammdaten/Der_Men_punkt_Sachkonten.htm)** hinterlegt wurde.

# <span id="page-35-0"></span>**Index**

# **A**

Ausgangsrechnungen Rechnung anlegen 24 Rechnung stornieren 26 Rechnung übergeben (DATEV) 21, 23 Rechnung verschicken 25

# **B**

Bedienung von Merlin Tooltip nutzen 5 Buchungssätze 6 Fehlerhafte Buchungssätze 5 Warnungen 5

# **D**

DATEV-(+)-Schnittstelle Ausgangsrechnung anlegen 24 Ausgangsrechnung stornieren 26 Ausgangsrechnung übergeben 21, 23 Ausgangsrechnung verschicken 25 Ausgangsrechnungen 10 Benutzte Konten 18 Buchungssätze 5, 6 DATEV-Konten 19 DATEV-Übertragungen 17 DATEV-Übertragungen drucken 13 Eingangsrechnung übergeben 31, 34, 35 Eingangsrechnungen 8 Erlöskonten 18 Grundeinstellungen 14 Grundeinstellungen festlegen 21, 27, 31 Gutschrift anlegen 29 Gutschrift stornieren 30 Gutschrift übergeben 27 Gutschrift verschicken 29 Sachkonten 20 Übertragungsdateien (Inhalt) 12 Übertragungsdateien erzeugen 12 Warnungen 5 DATEV-Schnittstelle Spaltenauswahl benutzen 11 DATEV-Übertragungen 14

Benutzte Konten 18 Erlöskonten 18 Personenkonten 19 Sachkonten 20 **Drucken** DATEV-Übertragungen 13

# **E**

Eingangsrechnungen Belegnummer vergeben 34 Nicht pauschale Eingangsrechnungen 35 Rechnung übergeben (DATEV) 31, 34, 35 Rechnungspositionen 35 Sachkonten zuweisen 34

# **G**

GoBD-Einstellungen GoBD-Modus 15, 22, 25, 28, 29 Nummernkreise 15, 22, 28 Grundeinstellungen DATEV 14 DATEV (+) 14 **Gutschriften** Gutschrift anlegen (DATEV) 29 Gutschrift stornieren (DATEV) 30 Gutschrift übergeben (DATEV) 27 Gutschrift verschicken (DATEV) 29

# **N**

Nummernkreise 15, 22, 28

# **R**

Rechnungspositionen Sachkonten zuweisen 35

# **S**

**Schnittstellen** DATEV-(+)-Schnittstelle 3, 6, 8, 10, 12, 13, 14, 18, 23 DATEV-Übertragungen 14

**T**

Tooltip Fehlerhafte Buchungssätze 5

**U**

Übertragungsdateien

DATEV-Übertragungsdateien erzeugen 12

**W**

Warnungen Buchungsätze (DATEV) 5